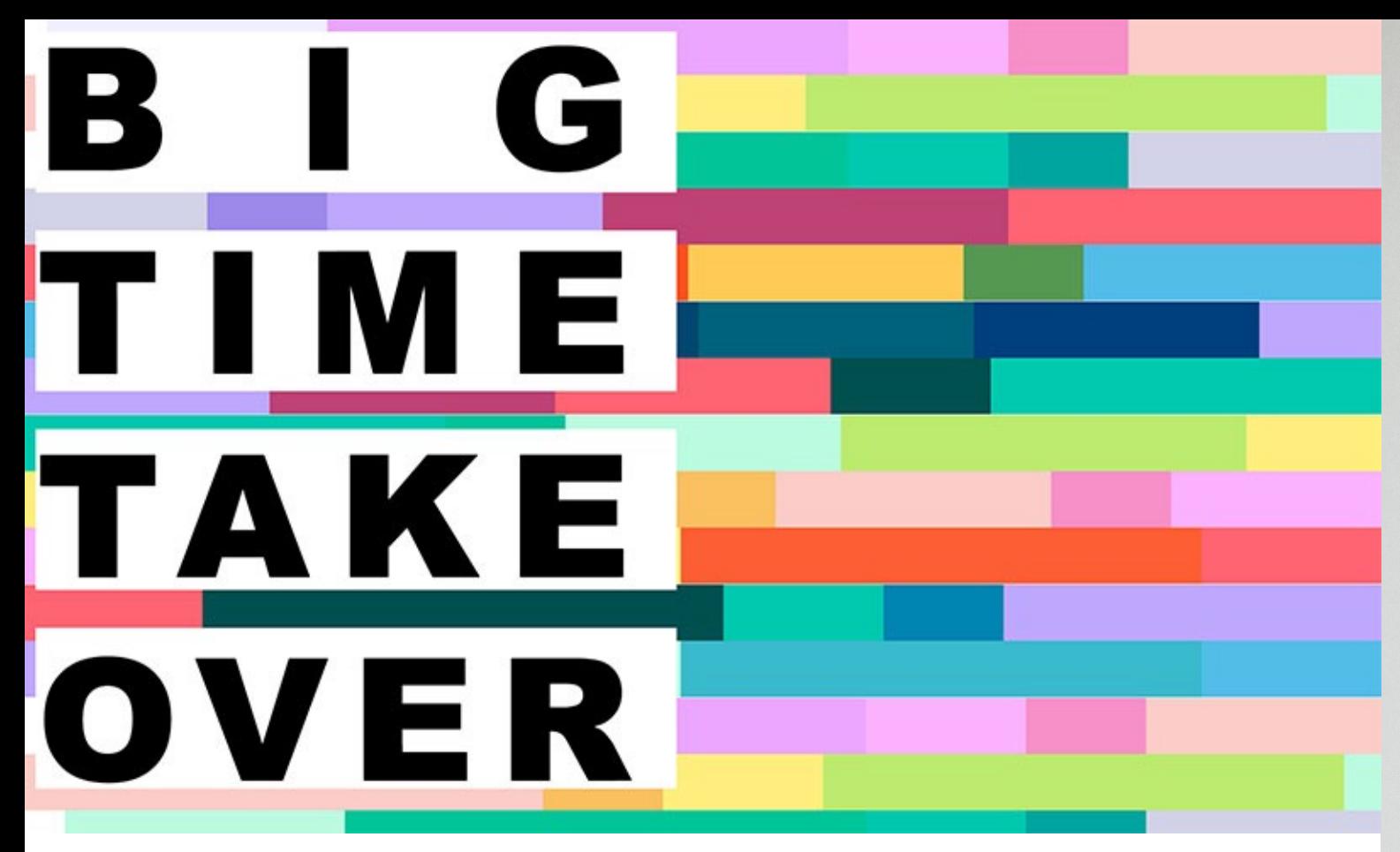

## Zestaw narzędzi dla edukatorów pracujących z młodzieżą w sektorze kultury 101

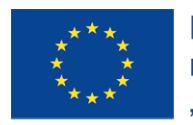

Projekt współfinansowany w ramach programu Unii Europejskiej Erasmus+"

### #*BigTimeTakeOver* # *BTTO*

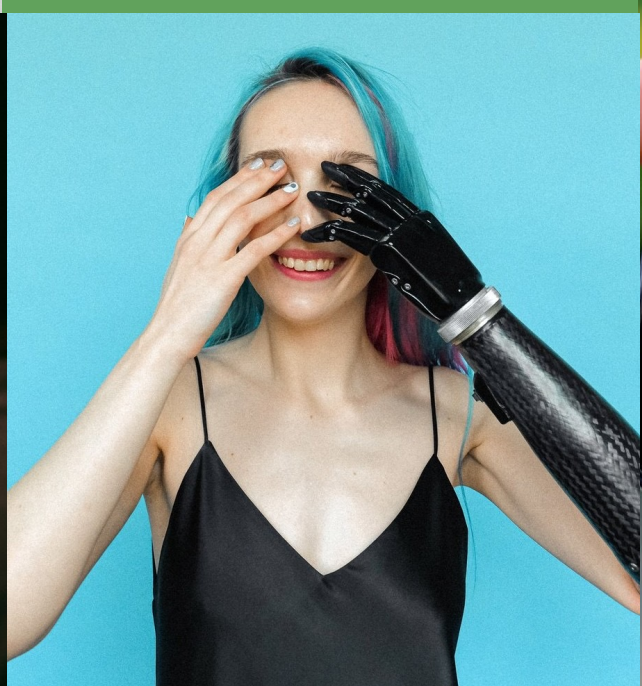

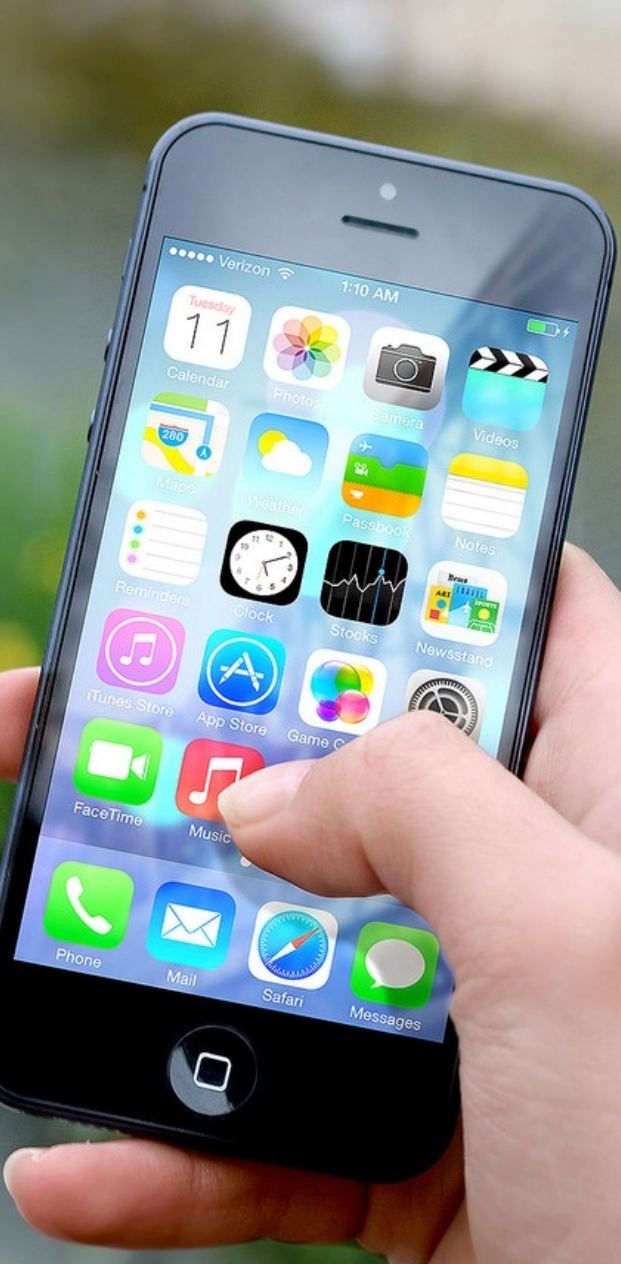

Projekt został zrealizowany przy wsparciu finansowym Komisji Europejskiej. Publikacja odzwierciedla wyłącznie poglądy jej autorów. Komisja nie bierze odpowiedzialności za sposób użycia zawartych w niej treści.

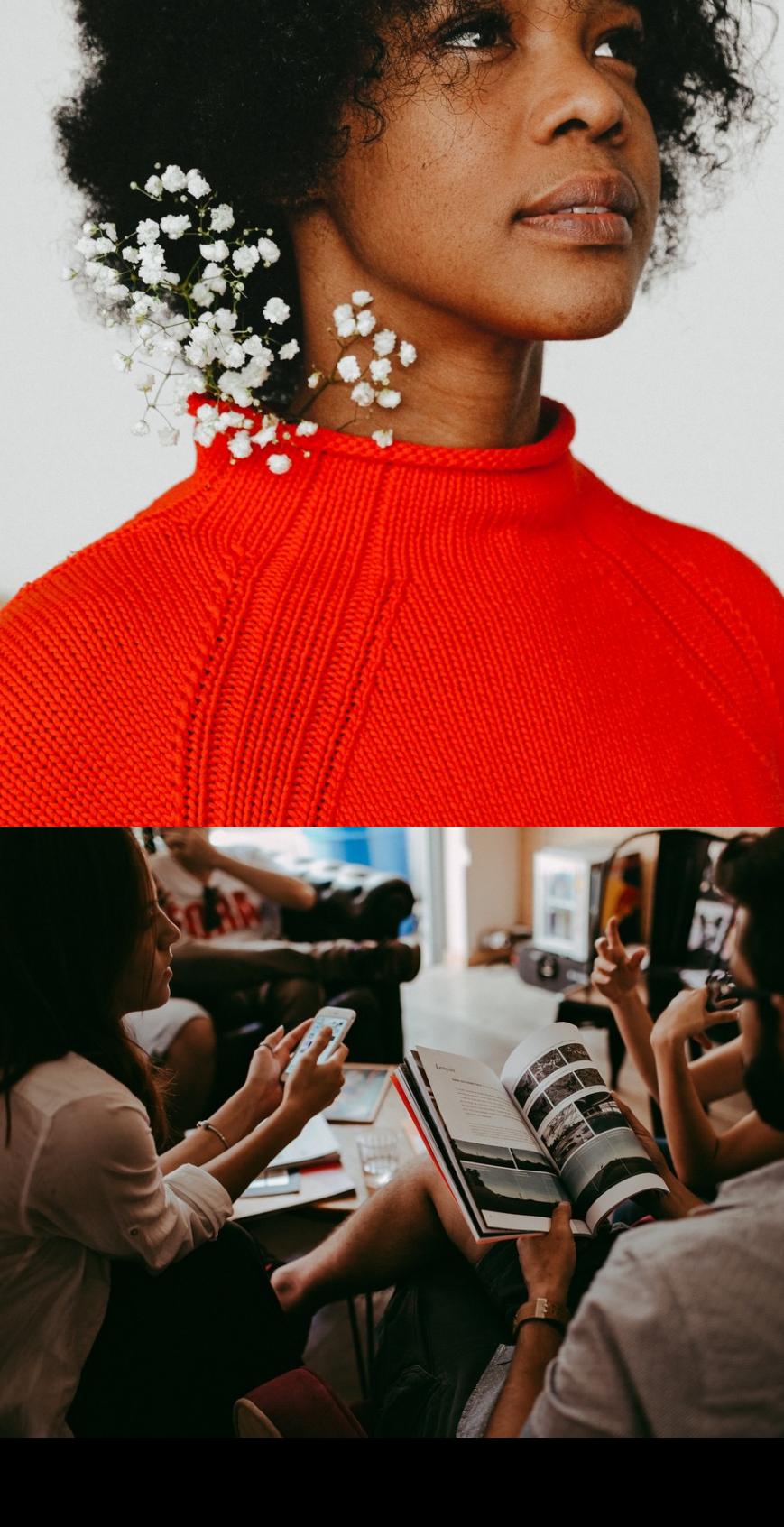

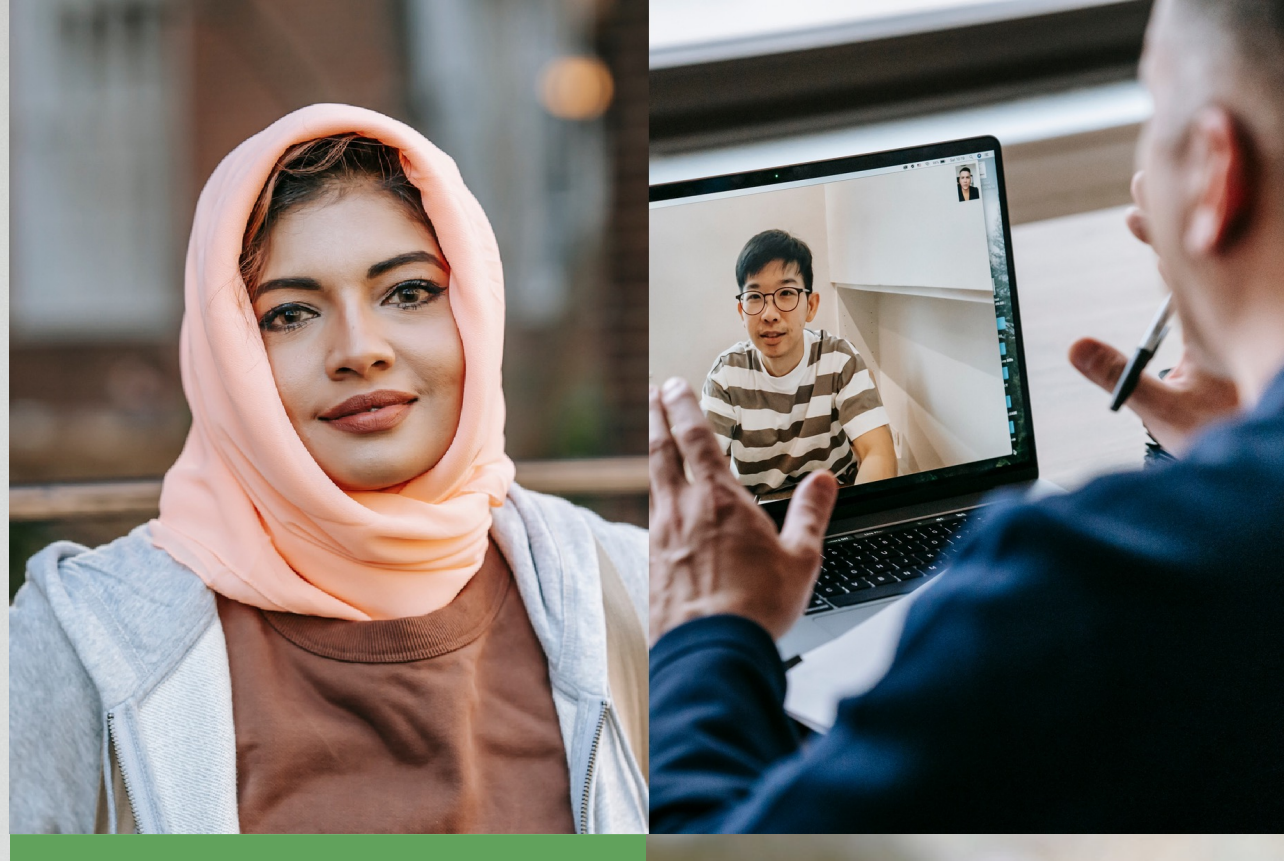

O projekcie Cele zestawu narzędzi Jak używać? Twoja platforma internetowa Media społecznościowe **Czaty** Przydatne teksty Linki **Tłumaczenia** Formularze Tworzenie filmów online Publikowanie filmów online Infografiki

## Spis treści Rezerwacja wydarzeń Listy mailingowe Spotkania online Planowanie terminów Tworzenie i udostępnianie podcastów Sprzedaż sztuki online Publikowanie online Współtworzenie dokumentów Zarządzanie projektem Cyfrowa platforma oceny Gry, ankiety, quizy online Stań się częścią "takeover'u"

Partnerzy projektu

Jest to projekt Erasmus+ mający na celu zainspirowanie młodych ludzi do użycia swojej kreatywności i potencjału technologii w pozytywny sposób, który pozwoli zabrać głos w sprawach, które ich dotyczą

### METODOLOGIA W SKRÓCIE

Jest ona oparta na wykorzystaniu koncepcji "**takeover'u**" – gdzie użytkownicy platformy komunikacyjnej monopolizują ją do promocji własnego przekazu i kreatywnych treści

#### REZULTATY PROJEKTU

IO1: Zestaw narzędzi dla edukatorów pracujących z młodzieżą w sektorze kultury IO2: Młodzieżowy "Powerpack" zaprojektowany i współtworzony przez młodych ludzi IO3: Platforma Cyfrowa, międzynarodowe medium współpracy online dla młodych ludzi

- 
- 
- 

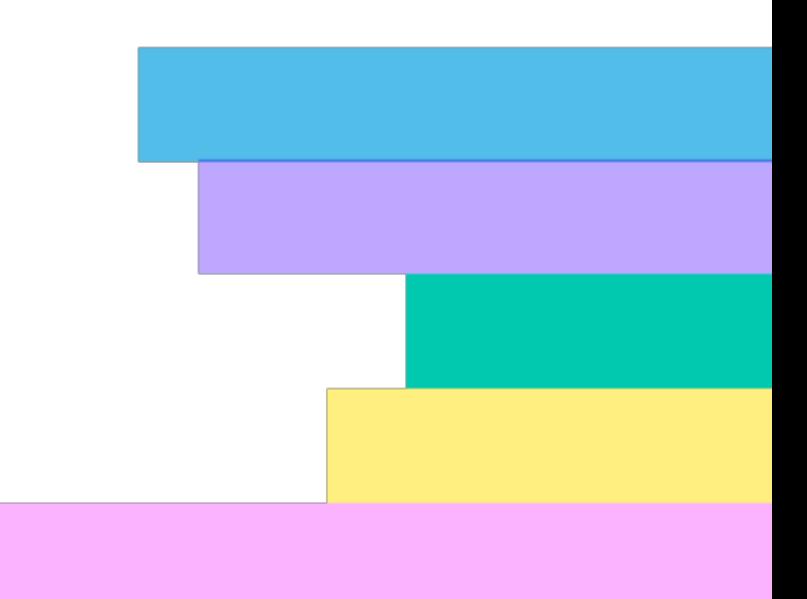

# O projekcie

*Kreatywna inspiracja dla europejskiej młodzieży w będącej w niekorzystnej sytuacji*

#### **CELE**

# Cele tego zestawu

**B** G TIME **TAKE** OVER IO1

### UNIWERSALNOŚĆ

Toolkit ten został zaprojektowany, aby dzielić się międzynarodową wiedzą na temat działań inspirujących młodych, strategii z użyciem technologii oraz jak włączyć je w kreatywne projekty.

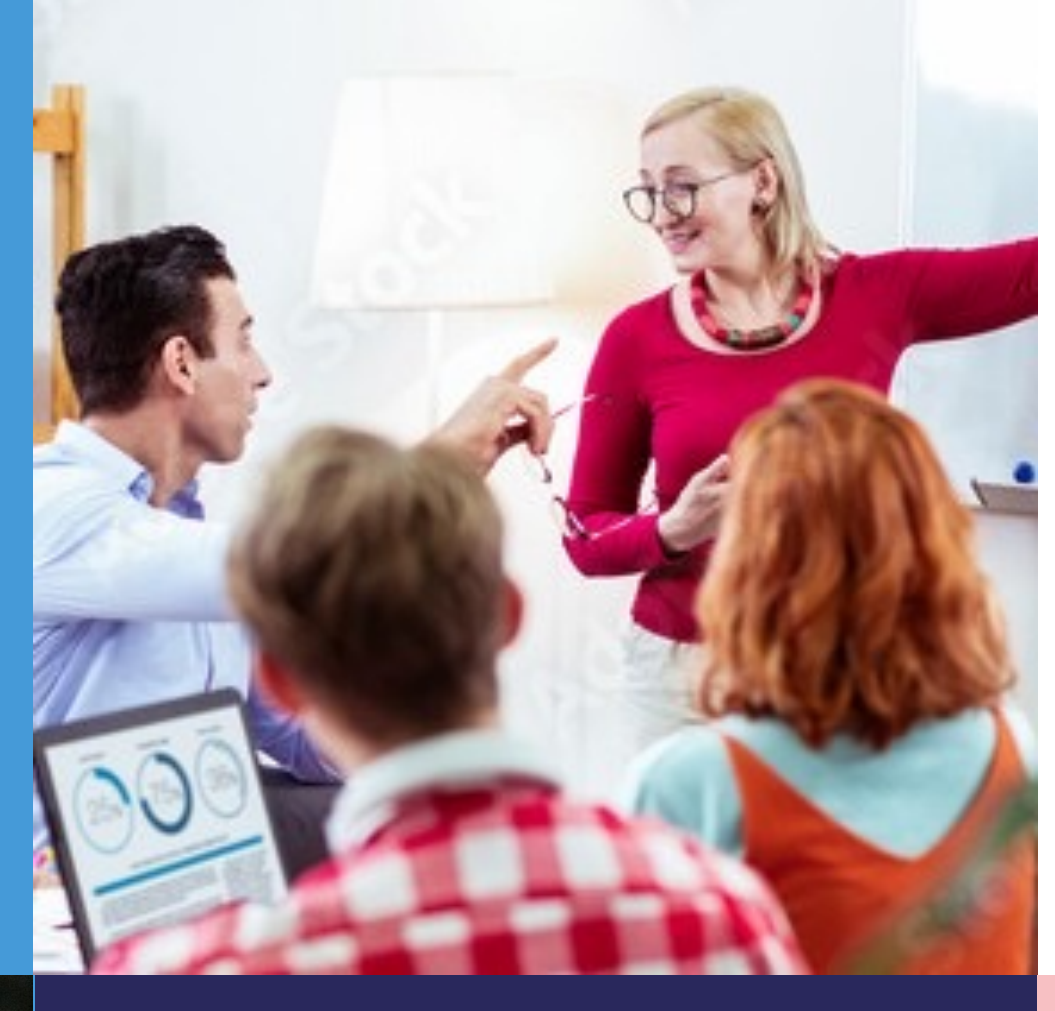

#### INNOWACJA

Toolkit ten skupia się na trzech zagadnieniach, a każde z nich jest innowacyjne na swój sposób:

- Kompetencje cyfrowe
- Strategie dla inspiracji
- Sprawdzone umiejętności i kompetencje

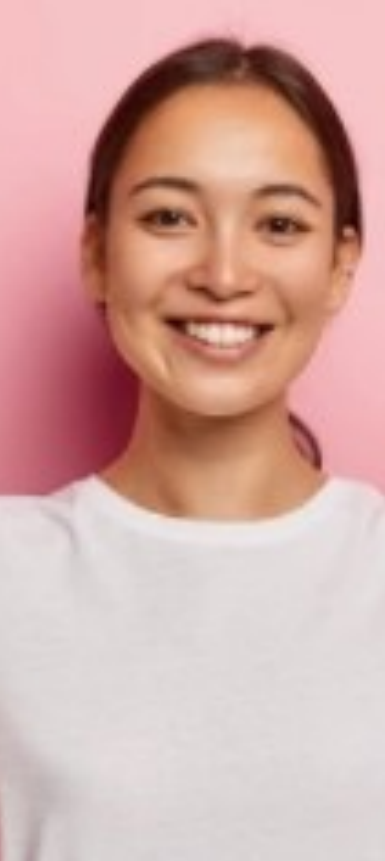

#### WPŁYW

Wpływ tego zestawu narzędzi będzie ugruntowaniem kolejnych rezultatów projektu na podstawie wspólnego zapoznania się i praktyki we wsparciu cyfrowych rozwiązań w procesach inspirowania i uczestnictwa obywatelskiego w kreatywnej współpracy z młodymi ludźmi

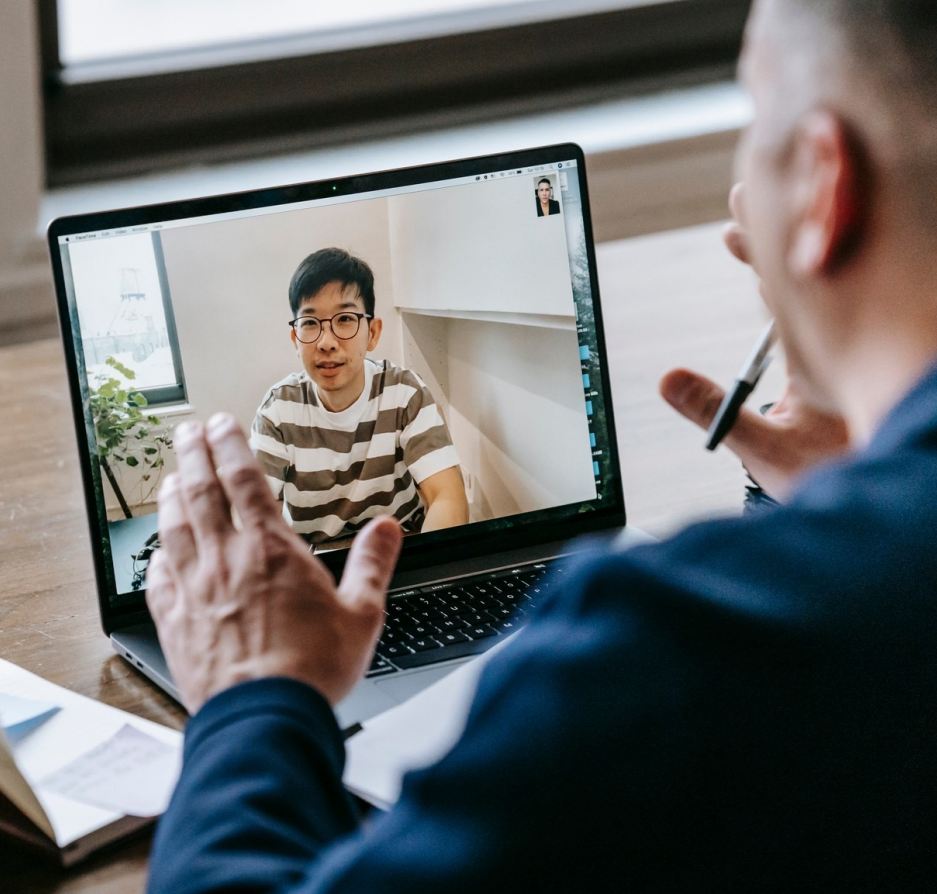

# Do czego dą ż ymy poprzez

Spora liczba młodych ludzi na całym świecie używa technologii cyfrowych z dużą częstotliwością, szczególnie sieci społecznych, czasami zastępujących rzeczywisty kontakt Często niestety wykorzystuje te media w zły sposób, *n t* a *k* e o v e r "? kontakt Często niestety wykorzystuje te media w zły sposób, w take w chorzystuje te media w zły sposób, w dostępniając treści, które mogą być dla nich niebezpieczne.

### WYZWANIE, KTÓREGO SIĘ PODJĘLIŚMY

Sugerujemy popularyzację - a może inwazję? - kanałów cyfrowych, które zawierają w sobie bardziej konstruktywne i przydatne treści, które mogą zainspirować młodych ludzi do kreatywnego wykorzystania potencjału technologii w pozytywny sposób, który sprawi, że będą mogli zabrać głos w sprawach dla nich ważnych, włączając w to rozpowszechnienie swoich projektów kreatywnych.

Do czego dą żymy poprzez "takeover"?

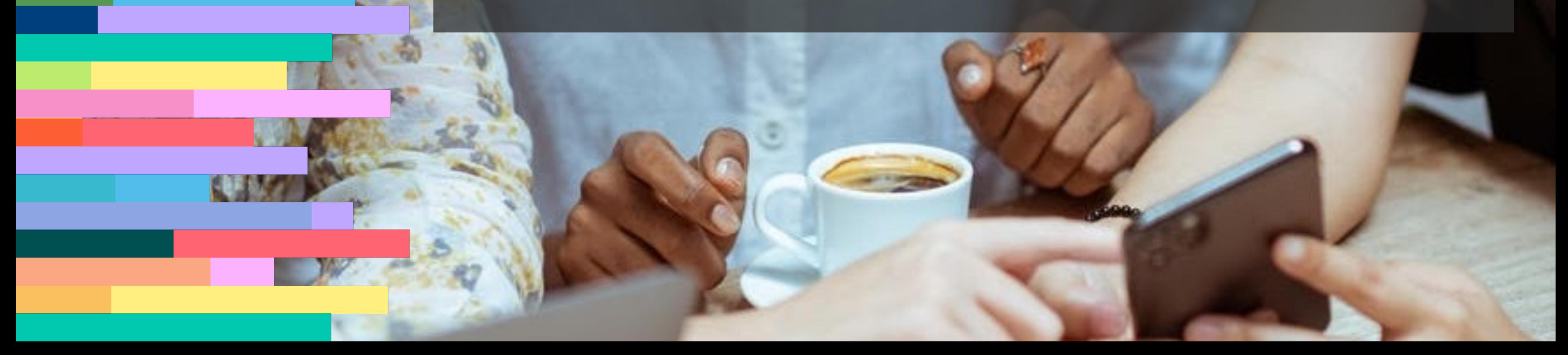

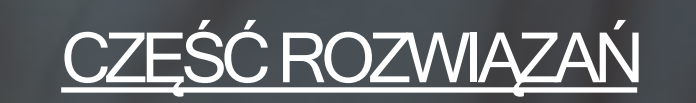

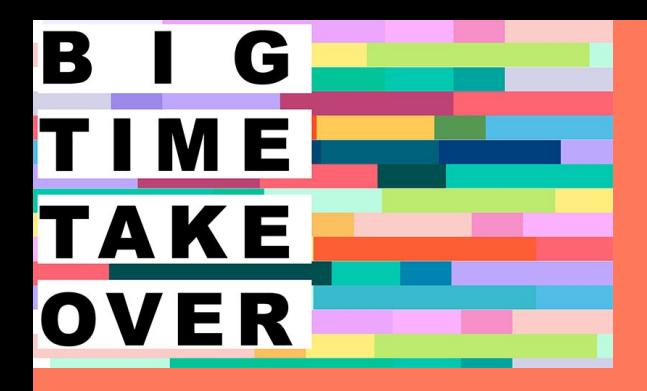

# Jak używać

ABY OPRACOWAĆ PROJEKT SWOJEJ KREATYWNEJ DZIAŁALNOŚCI

Zależnie od Twoich potrzeb, przejdź do jednej z sekcji zestawu.

# Gotowi? Do startu...

Każda z nich zawiera przydatne wskazówki.

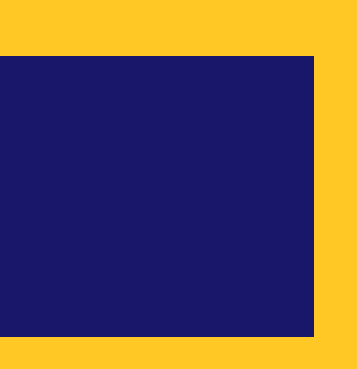

Start!

### Dlaczego jest istotna?

B

G

TIME

TAKE

OVER

Strona internetowa projektu oraz kreowanie marki to kluczowe elementy prezentowania swoistego ,,okna" na projekt. Niektóre osoby, czy projekty, wybierają użycie strony w mediach społecznościowych jako głównej, ale oficjalna strona zawsze ma swój bardziej ,,profesjonalny" wygląd. Dostępnych jest wiele stron typu open-source (tak jak prawej stronie)

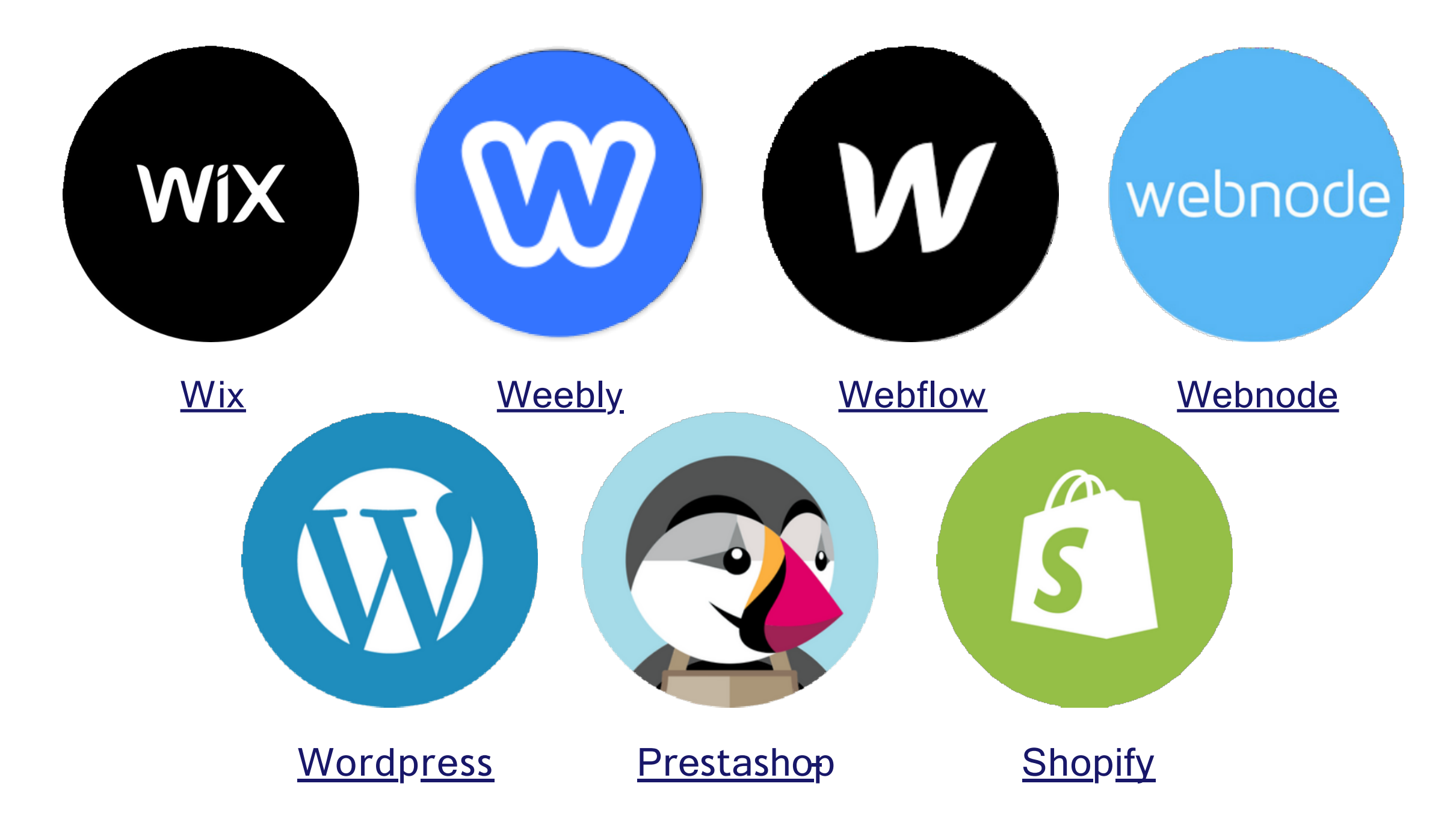

# Twoja oficjalna platforma internetowa

…które pozwalają na stworzenie własnej strony www, dostarczają darmowych planów. Oferują również presety oraz, w większości przypadków, nazwę domeny w trybie premium. Takie platformy pozwalają na wygenerowanie dynamicznych stron w mniej niż godzinę!

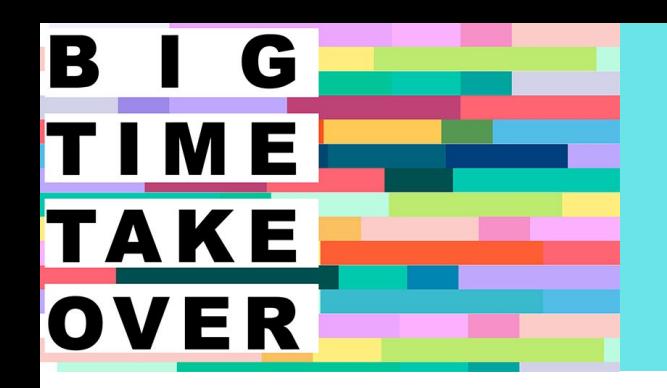

## Twoja oficjalna platforma internetowa

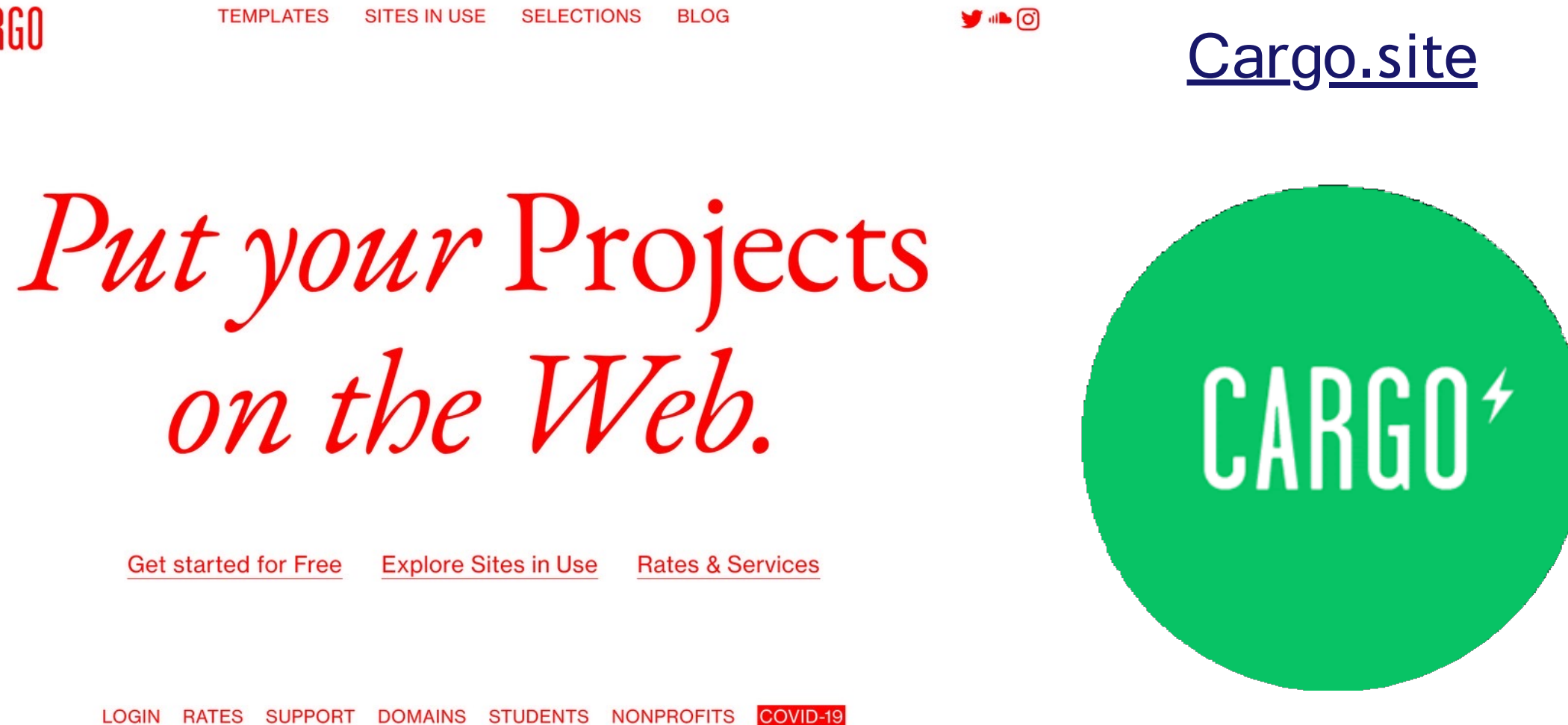

FONTS TYPENETWORK TERMS PRIVACY

### RZUT OKIEM NA:

## Co byłoby wyborem edukatorów?

Edukatorzy pracujący z młodzieżą w sektorze kultury, których zapytaliśmy, stwierdzili, że Wordpress ma interfejs pozwalający na prowadzenie bloga, który z kolei pozwala na danie dostępu wielu autorom, bez konieczności dawania im uprawnień na modyfikowanie całej strony. Prestashop i Shopify zajmują się bardziej e-commerce, w przypadku bycia zainteresowanym sprzedażą sztuki. Wszystkie inne pozwalają na sprzedaż poprzez dodanie konkretnych wtyczek, takich jak WooCommerce.

 **⊙ CARGO TEMPLATES SITES IN USE** 

> Kreator strony dla projektantów i artystów Cargo jest kolejnym przykładem kreatora stron, który oferuje niekonwencjonalne modele. Ta platforma staje się coraz bardziej popularna wśród artystów i projektantów, ponieważ przewiduje więcej możliwości rozstawienia treści.

**COPYRIGHT ISSUES** 

Dlaczego są takie ważne?

B

G

TIME

TAKE

OVER

Sieci społecznościowe są bardzo istotne w każdym projekcie, biznesie, czy organizacji non-profit, jako że są najprawdopodobniej najszybszym środkiem docierania do odbiorców i angażowania ich, jak i sprawienia, że treści staną się wiralem. Każda z sieci działa na podstawie własnego algorytmu, ale prawie każda z nich zawiera w sobie @Tagi oraz #Hashtagi.

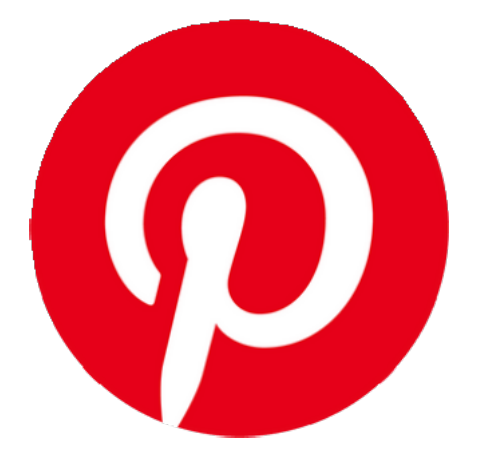

#### **Pinterest**

# Sieci społecznościowe

#### TikTok

TikTok jest bardziej popularny wśród młodszych niż starszych osób na całym świecie. Pozwala na nagrywanie filmików i ustawienie muzyki w ich tle, co pozwala na tworzenie zabawnych wideo ze śpiewaniem z ,,playbacku" albo podnoszenie świadomości na temat kwestii, które uważamy za istotne w przyjemny sposób.

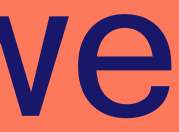

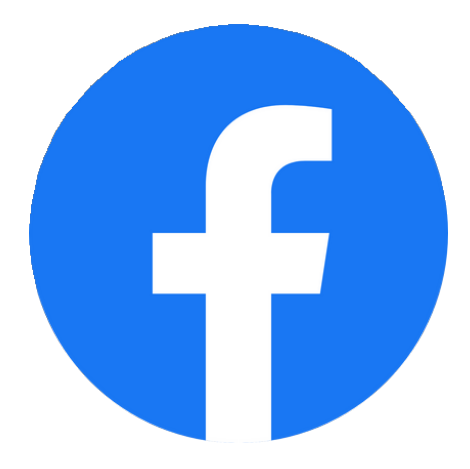

**Inne media społecznościowe:** Clubhouse, Tumblr, Twitter...

#### Facebook

#### **LinkedIN**

Dla najmłodszych Dla nie tak młodych' Bardziej oficjalny wygląd

Jako że większość młodych ludzi powoli przenosi się na Instagrama, Facebook prawdopodobnie nie jest już platformą do docierania do nich. Mimo wszystko, nadal zawiera wiele przydatnych funkcji, takich jak np. grupy, wspólne oglądanie, ankiety, wydarzenia, transmisje na żywo i wiele więcej.

Stworzenie strony na LinkedIN dla stowarzyszenia, firmy, czy projektu, pozwala na uzyskanie bardziej ,,oficjalnego" wyglądu. Regularne dzielenie się treściami na oficjalnych stronach tego typu zawsze jest czymś korzystnym. Pozwala również młodym ludziom na dodanie pracy czy woluntariatu do swojego osobistego profilu, co jest dobrym zabiegiem dla kreowania osobistej ,,marki".

Stwórz tablice tematyczne Działa na podstawie obrazów. Im więcej zwizualizujesz, tym więcej podobnych pokaże Ci Pinterest. Można je również klasyfikować na podstawie zainteresowań na tablice tematyczne: interesuje Cię DIY? Możesz ,,przypinać" nieskończoną liczbę pomysłów do swojej tablicy, opartej na tej koncepcji. Możesz pozostawić ją publiczną lub zmienić ustawienia na prywatne.

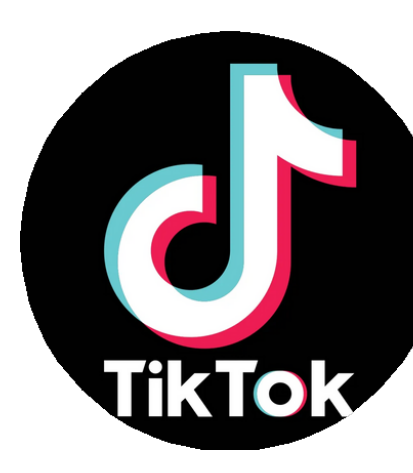

#### G Sieci społecznościowe RZUT OKIEM NA: TIME Mstagram TAKE OVER

B

### Posty

Mogą zawierać pojedyncze lub kilka zdjęć i filmów, które można spersonalizować za pomogą filtrów. Stworzą one Twoją osobistą galerię lub ,,feed". Możesz przyciągnąć do siebie odbiorców zainteresowanych podobnymi treściami poprzez użycie #hashtagów.

Treści, które wyświetlają się przez 24 godziny oraz mogą zostać ,,wyróżnione" (pozostawione na stałe) na Twoim profilu. Zawierają dodatkowe funkcje, takie jak ,,boomerang", zagadki, ustawienia lokalizacji, filtry, quizy, pytania, ankiety, GIFy, muzykę, oznaczenia nazw, hashtagi itd.

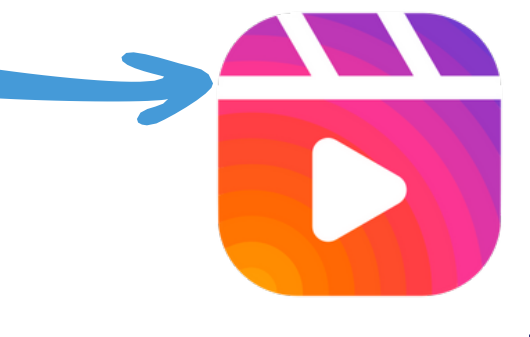

**IGTV** Możesz umieszczać dłuższe filmy,

#### Transmisje Live

Treści, które wyświetlają się przez 24 godziny oraz mogą zostać ,,wyróżnione" (pozostawione na stałe) na Twoim profilu. Zawierają dodatkowe funkcje, takie jak ,,boomerang", zagadki, ustawienia lokalizacji, filtry, quizy, pytania, ankiety, GIFy, muzykę, oznaczenia nazw, hashtagi itd.

które pojawią się w dedykowanej im sekcji Twojego feedu.

#### Reels

Funkcja ,,reels" może być używana w parze z IG Stories, pozwalając na tworzenie krótkich filmów, które można również umieścić w swoim feedzie.

#### Przewodniki

Odkąd Instagram stał się popularny wśród podróżników, pozwala na udostępnianie przewodników - nie tylko na tematy podróżnicze czy jak spędzać czas wolny.

Transmisje na żywo mogą zostać zapisane w Twoim

IGTV

**>Live** 

## **Stories**

#### B G Sieci społecznościowe RZUT OKIEM NA: TIME Instagram TAKE OVER

## Łączenie i angażowanie ludzi

Instagram używany jest przez młodych ludzi na całym świecie w celu dzielenia się treściami osobistymi i profesjonalnymi; dlatego sugerujemy go jako narzędzie pracy lub docierania do młodych ludzi. Może być również używany w celu wymieniania się wiedzą, inspirowania ludzi jako osoby propagujące świadomość na dane tematy, promowania kreatywnych produktów, projektów i wydarzeń.

> Tagując swoje posty w strategiczny sposób, umieszczając za ich pomocą profile, które zajmują się podobnymi tematami, możesz pojawić się w ich galerii. Ale upewnij się, że się na to zgadzają!

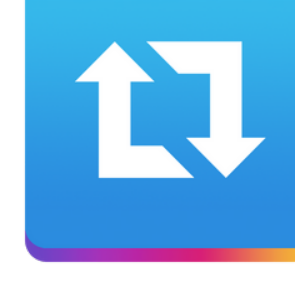

Hashtagi to słowa lub frazy poprzedzone znakiem #. Są sposobem na łatwy i szybki kontakt z osobami czy projektami, które zajmują się podobnymi sprawami, czy mają podobne cele. Możesz również obserwować konkretne hashtagi!

Polubienia i komentarze pod postami i stories innych osób to sposób na okazanie swojego wsparcia oraz zachęcenie innych do pokazania swoich profili w przyszłości

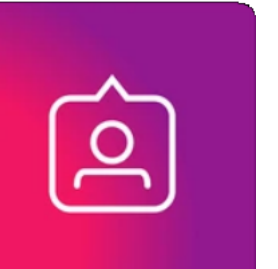

#### Lajki i komentarze

## Wskazówki na stworzenie wirala

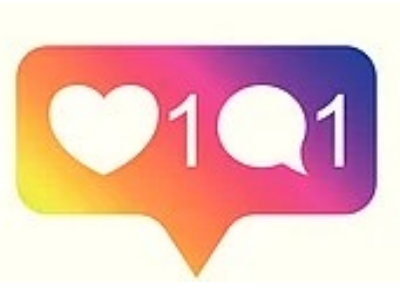

### Repostuj

Pobierając aplikację 'Repost' możesz 'hostować' zdjęcia z innych kont na swoim profilu.

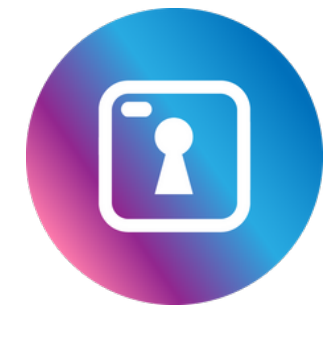

### Ceń swoją prywatność

Instagram pozwala na dostosowanie ustawień prywatności zarówno poprzez ustawienie swojego profilu na tryb prywatny oraz poprzez zdecydowanie się na udostępnianie swoich stories tylko konkretnym obserwatorom.

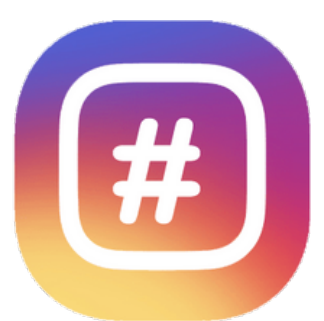

#### **Hashtagi**

### Tagi

#### Zsynchronizuj z Facebookiem

Możesz dzielić się treściami na Instagramie i Facebooku jednocześnie. Plusem jest to, że oszczędzasz czas, za to muinusem fakt, że format Instagrama nie zawsze odpowiada temu na Facebooku.

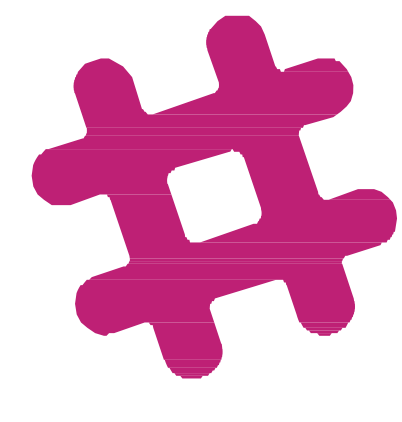

Instagram może zostać powiązany z zewnętrzną aplikacją, taką jak GridPost, która pozwala na podzielenie zdjęć na mniejsze, osobne części (tworząc ,,kratkę"), wywołując efekt wowu Twoich obserwatorów. Jeśli masz ochotę jej użyć, upewnij się, że używasz zdjęć wysokiej jakości.

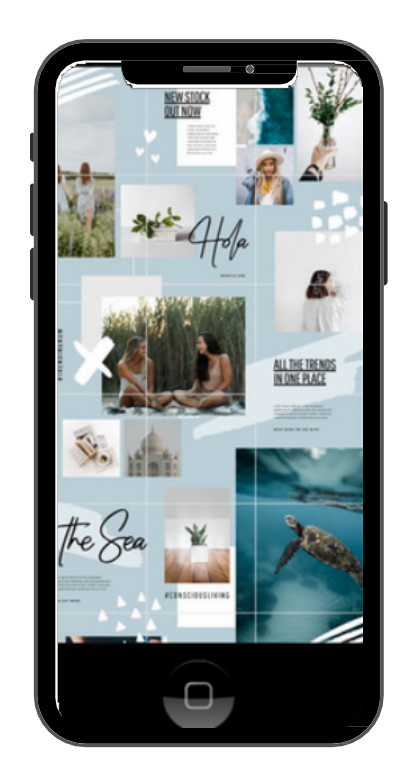

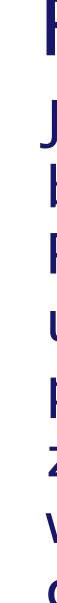

Jeśli chcesz osiągnąć jeszcze większy efekt wow, dlaczego by nie spróbować ułożyć swojego feedu jak puzzle? Pokaże to Twoją kreatywność i sprawi, że ludzie będą uwielbiać Twoją galerię. Aczkolwiek sprawia on że Twój profil traci na zasięgach. Warto o tym pamiętać jeśli jesteś zainteresowany algorytmem Instagrama i chciałbyś wyświetlać się na tablicach Twoich obserwatorów cały czas.

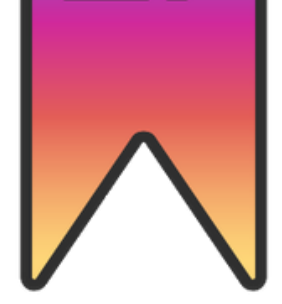

### Twórz wyzwania

Wyzwania polegają na poproszeniu obserwujących o wykonanie pewnego zadania, sfilmowanie lub sfotografowanie go oraz udostępnienie go z konkretnym hashtagiem.

Przykład: #IceBucketChallenge

### Feed typu puzzle

## Sieci społecznościowe RZUT OKIEM NA: Instagram

## Kilka dodatkowych wskazówek

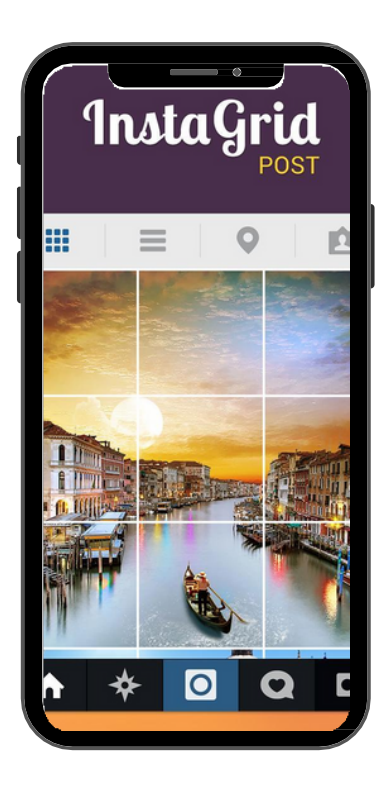

B

G

TIME

TAKE

OVER

### Posty typu "kratka"

### Zapisuj posty

Zapisywanie postów poprzez użycie ikonki w prawym dolnym rogu pod postem pozwala na stworzenie spersonalizowanych kolekcji, pogrupowanych tematycznie. Sprawia to również, że zapisane posty staną się bardziej widoczne w feedzie.

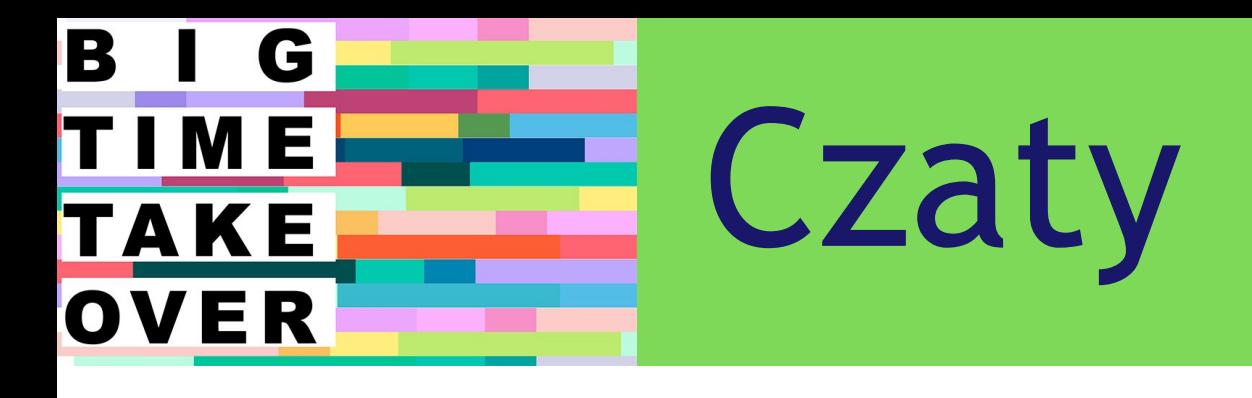

Discord to platforma przeznaczona dla czatów grupowych. Początkowo była nastawiona na graczy, ale z czasem różnorodne społeczności zaczęły z niej również korzystać. Pozwala na komunikację za pomocą rozmów głosowych, wideo czy prowadzenie transmisji na żywo.

Bezpośrednio połączony z profilami czy stronami na Facebooku, co ułatwia komunikację z osobami zainteresowanymi projektami czy inicjatywami, którymi dzielisz się na Facebooku. Pozwala również na używanie filtrów oraz na granie w gry podczas rozmów.

#### **Messenger**

Zapewnia dużo lepszą prywatność i oferuje opcje szyfrowania, jak i wsparcie dla pokojów rozmów w przypadku większych grup. Pozwala na dzielenie się treściami na konkretnych kanałach, niemalże w trybie blogowania.

#### Telegram

## Bądź zawsze na bieżąco

Czaty pozwalają na dzielenie się ostatnimi doniesieniami z Twoim zespołem, przyjaciółmi, rodziną i współpracownikami. W zależności od tego, z kim chcesz rozmawiać, istnieje kilka różnych aplikacji. A czy wiedziałeś o tym, że istnieją platformy typu ,,all-in-one" które pozwalają zebrać wszystkie czaty w jednym miejscu?

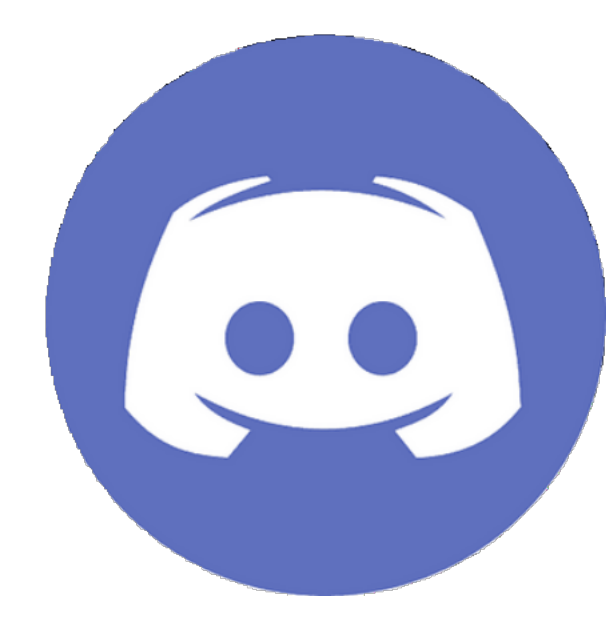

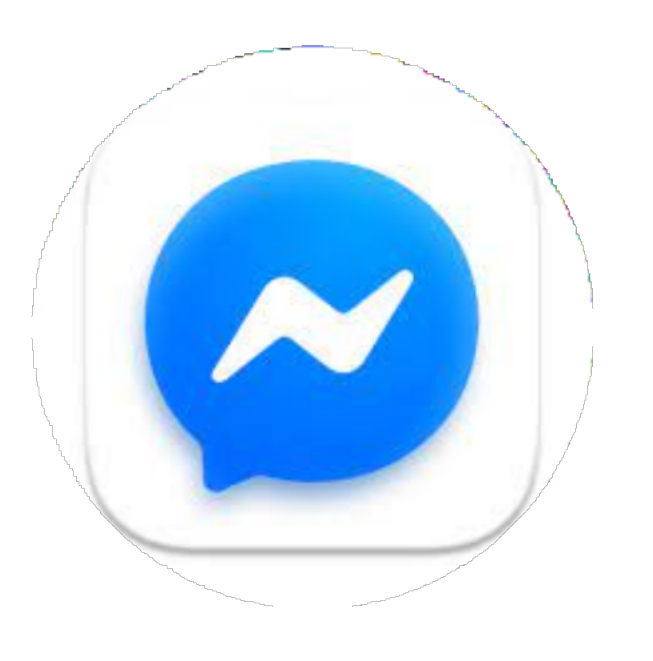

#### **Discord**

NA:

#### DODATKOWE WSKAZÓWKI

- Dotknąć nazwy kontaktu w obrębie czatu
- Wybrać opcję Wiadomości
- Włączyć opcję Znikających wiadomości

#### **NETYKIETA**

#### **1. Zmiana formatu tekstu w WhatsApp**

Możesz uczynić swoje wiadomości ciekawszyr poprzez dodanie pogrubienia, pochylenia czy przekreślenia. Wystarczy dodać konkretne znaki przed i po wiadomości: \* bold \*, \_cursive\_, ~crossed out~

#### **2. Znikające wiadomości**

Te ,,samoniszczące się" wiadomości służą ochronie cennych informacji, jako że znikają po chwili. Aby użyć tej funkcji, jednej z nowszych, należy:

#### B G H. TIME Czaty RZUT OKIEM WhatsApp TAKE OVER

#### NIEKTÓRE FUNKCJE

**Whatsapp Broadcast, funkcja** biznesowego WhatsAppa, która pozwala użytkownikom na tworzenie list kontaktów i wysyłanie do nich wszystkich prywatnych wiadomości

- 1.Tylko administratorzy mogą wysyłać wiadomości i najnowsze wieści
- 2.Wszyscy uczestnicy mogą to robić

**Whatsapp Groups**, pozwalające na utworzenie grup z dwoma opcjami:

**Stories**, treści, które wyświetlają się tylko przez 24 godziny, tak jak na Snapchacie, Instagramie, Facebooku i innych.

**Whatsapp Business**, z dedykowanymi funkcjami, takimi jak między innymi Twoja własna galeria produktów

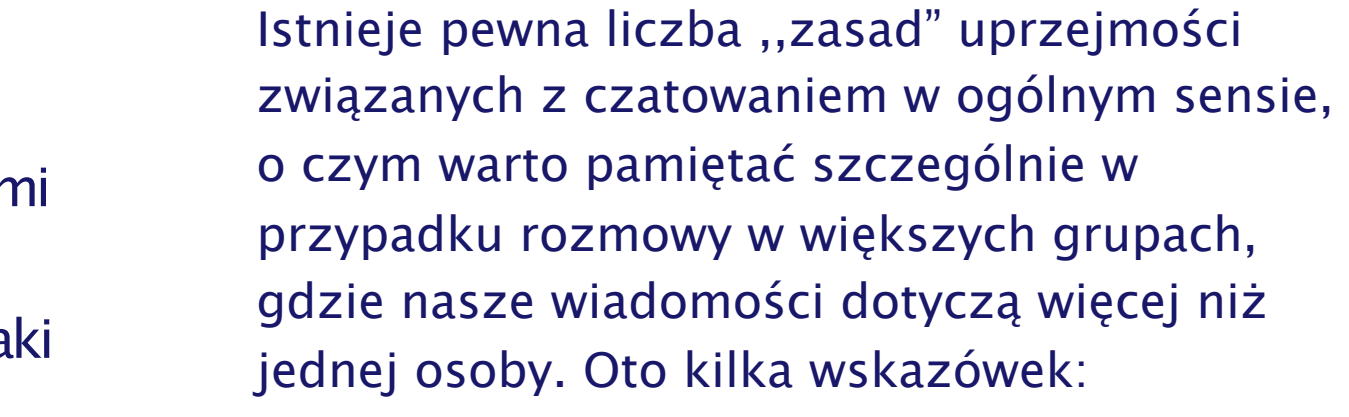

#### **Długa wiadomość? Spraw żeby była ciekawa!**

Czasami musimy wysłać dłuższe wiadomości, żeby na przykład opisać ważne zadanie czy wydarzenie. Warto je wzbogacić o pogrubienia, pochylenia czy emotki.

#### **Wiadomości głosowe? Zapytaj przed wysłaniem**

Niektórzy z nas wolą wyrażać siebie poprzez wykorzystanie nagrywania audio. Niestety może być to męczące dla słuchaczy. Dlatego warto zapytać o zgodę przed wysłaniem bardzo długich wiadomości tego typu.

## Wzbogacanie wiadomości

Szeroki wybór symboli i emotek do skopiowania i wklejenia.

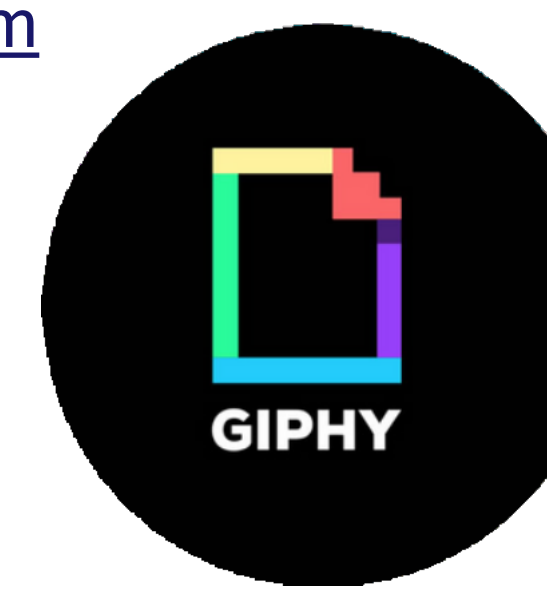

#### CoolSymbol.com

#### Giphy.com

GIFów używa się w wielu kontekstach. Nawet profesorowie na uniwersytetach ich używają, aby uaktrakcyjnić swoje zajęcia!

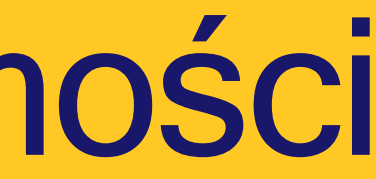

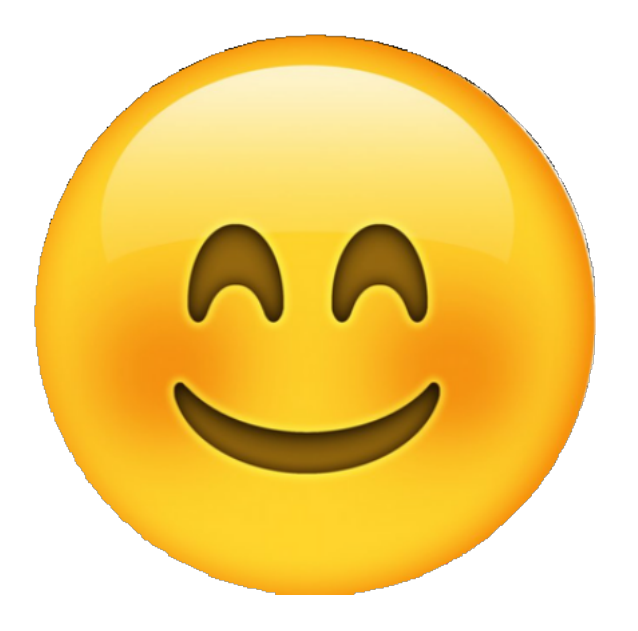

Nie jest nudne, po prostu mało angażujące wizualnie

B

G

TIME

TAKE

OVER

Dlaczego by nie sprawić, aby każda długa wiadomość stała się bardziej wizualna, nieważne czy w czacie, podczas wydarzeń w sieciach społecznościowych, wypełniając formularze, czy w innych kontekstach?

 $C$ -ØØ $\ell$  $S_y$ ၈ $B$  $Q$ 

#### Emoji

Emocje, czynności, przedmioty, kraje, symbole…wszystko, co chciałbyś wyrazić możesz przekazać za pomocą emotki!

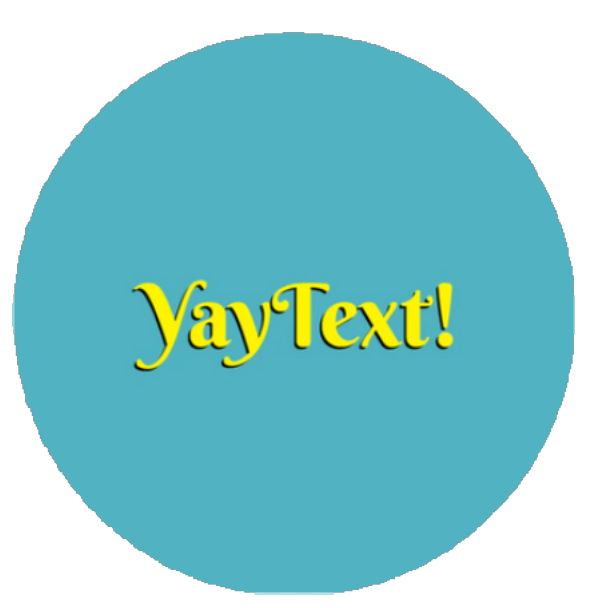

#### YayText.com

Pogrubienie, pochylenie, podkreślenie. Znajdziesz tutaj wszystko, czego potrzebujesz.

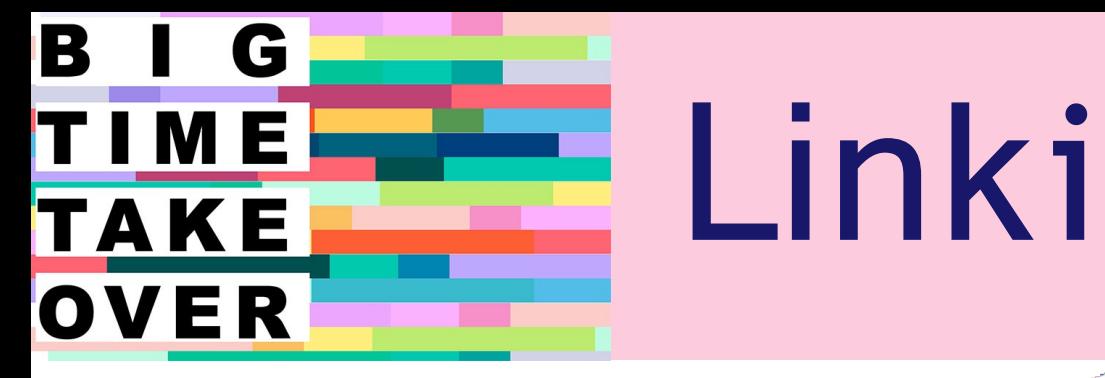

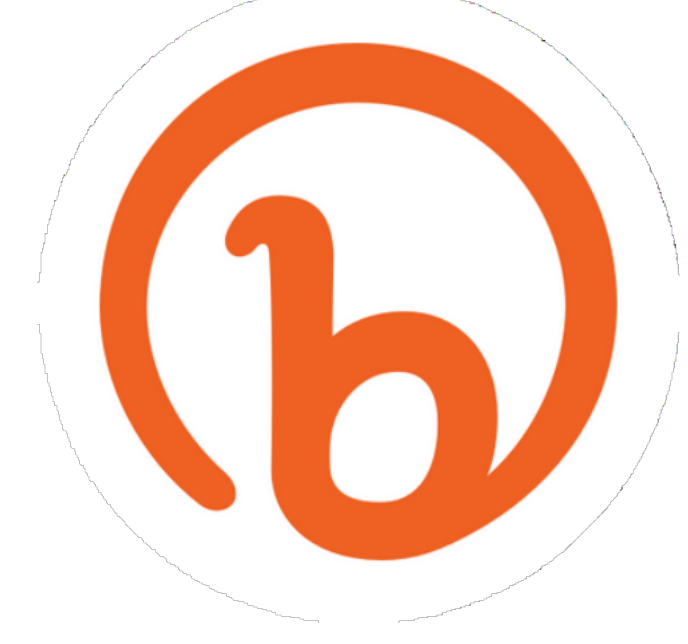

Bit.ly

1 link, by podzielić się nimi wszystkimi

#### Linktr.ee

Kiedy musisz zebrać więcej niż 1 link, Link Tree pozwala na stworzenie pojedynczego linku, który zawiera w sobie je wszystkie. Osoba, która w niego wejdzie może wybrać gdzie przenieść się najpierw, na przykład: Kreatywna działalność 1 Kreatywna działalność 2 Kreatywna działalność 3

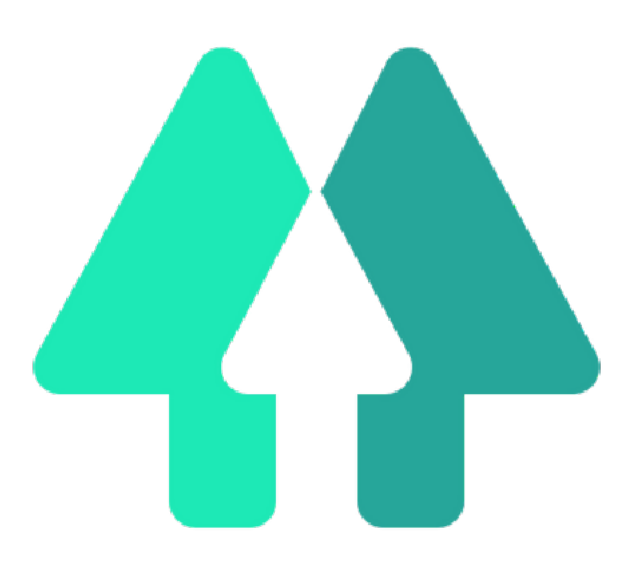

Skróć, aby wysłać

Kiedy zachodzi potrzeba wysłania linku do formularza, oficjalnej strony, wspólnego folderu czy innych długich adresów, mamy możliwość skrócenia ich, aby sprawić, żeby były bardziej czytelne. Istnieje wiele stron, dzięki którym dokonamy tego za darmo: jedną z nich jest Bit.ly

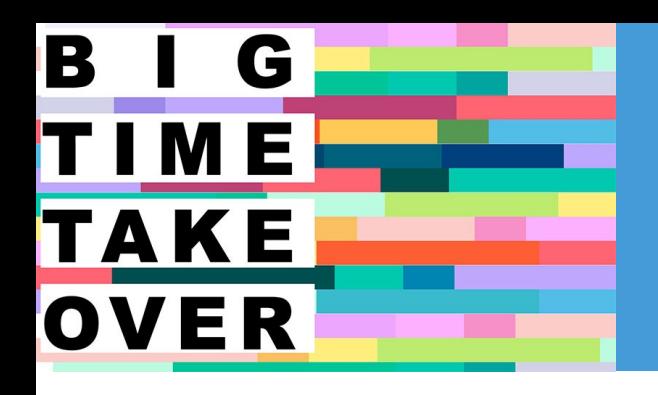

## Tłumaczenia

Pozwala na tłumaczenie całych dokumentów i wybór domen, aby tłumaczenia były bardziej spójne.

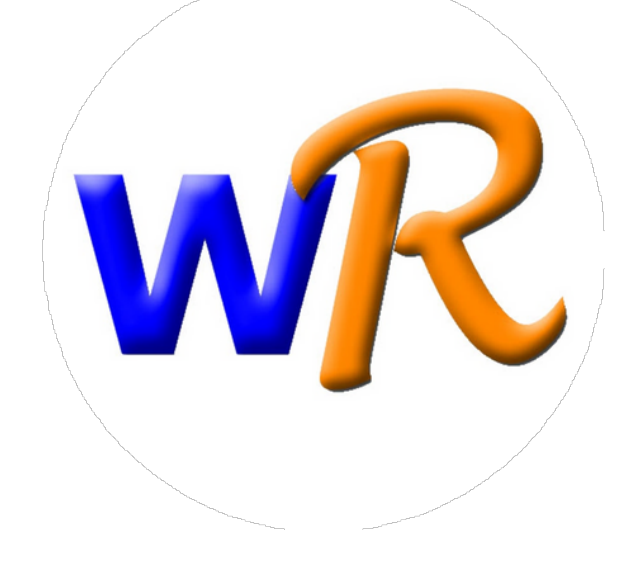

#### **WordReference**

Możliwe, że to niezbyt precyzyjne narzędzie, ale pozostaje opcją do tłumaczenia pojedynczych wyrazów czy wyrażeń.

#### Google Translate

### Zagubieni w tłumaczeniach

Praca w środowiskach międzynarodowych wymaga tłumaczenia dokumentów na inne języki. Może to być pewnymi momentami czasochłonne, ale na szczęście istnieje kilka narzędzi tłumaczenia, które uczynią ten proces szybszym!

#### **Matecat**

Zawiera forum dyskusyjne, wyjaśniające znaczenie podchwytliwych wyrażeń.

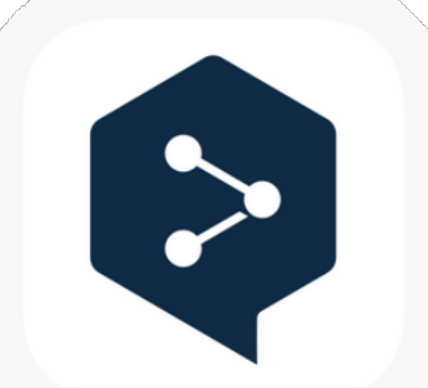

#### **DeepL**

Darmowy do 5000 znaków i na ogół jest w miarę precyzyjny.

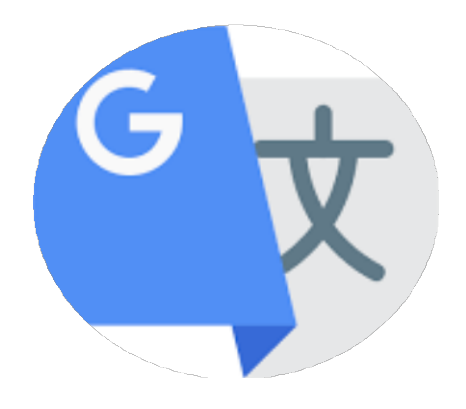

Wykracza poza nudny wygląd formularzy i świetnie działa w przypadku krótkich ankiet z fantastycznym designem. Oferuje wyjątkowe, wciągające doświadczenia, która zamienia formularze w rozmowę. Wyświetla tylko jedno pytanie naraz. Może też być używane do tworzenia stron docelowych.

Formularze SurveyMonkey raczej nikogo nie zachwycą swoim designem. Jednak jej twórcy skupili się na tym, co możesz zrobić z zebranymi informacjami oraz jak je lepiej zrozumieć.

Zaletą EngageForm, stworzonego przez 4screens.com, jest to, że wyglądają one dobrze na każdym ekranie. Pozwala na tworzenie quizów czy ankiet - jest to narzędzie online do generowania leadów i angażowania użytkowników.

### Daj im głos!

Ile formularzy wypełniłeś przez całe swoje życie? Istnieje wiele technik ich układania, w zależności od przeznaczenia. Dostępne są również narzędzia online, aby sprawić, żeby formularze były mniej męczące i ciekawsze.

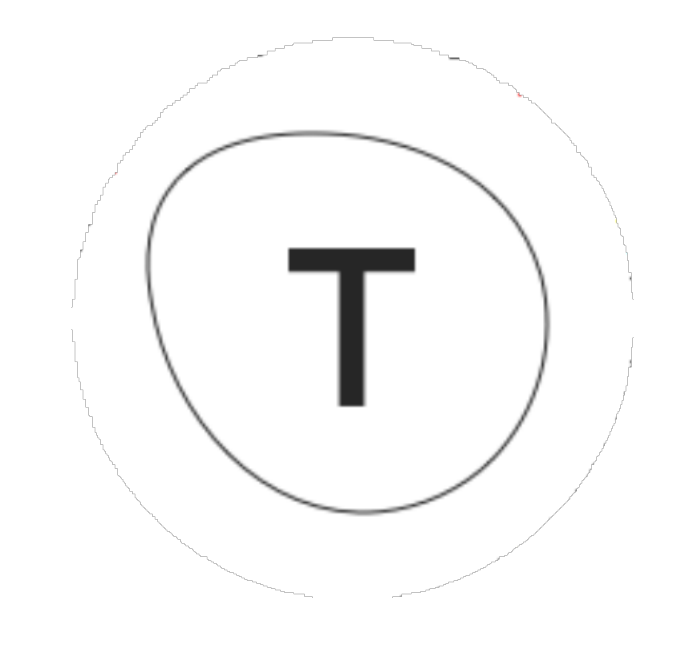

#### **Typeform**

#### B G TIME TAKE OVER

## Formularze

**Inne kreatory formularzy:** Survio, Google Forms, EU Survey...

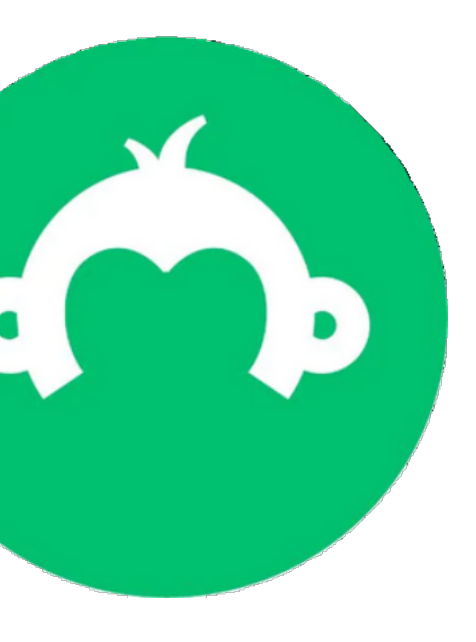

#### **SurveyMonkey**

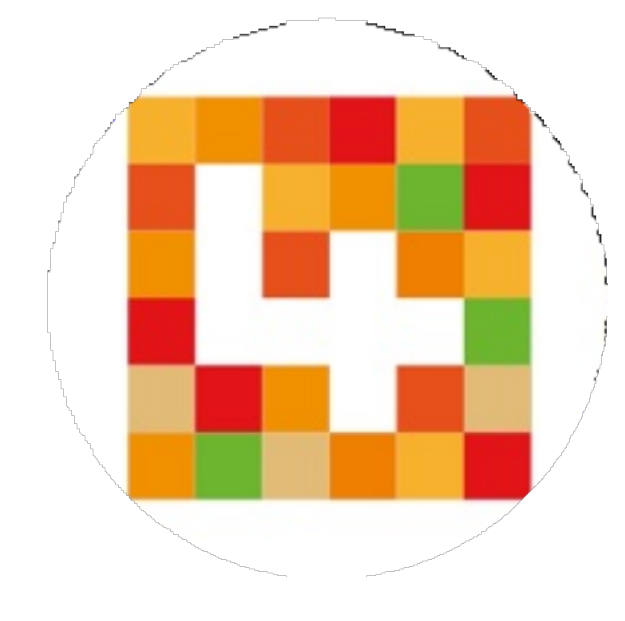

#### **EngageForm**

Animaker

# Tworzenie i publikacja filmów online

Film wyraża więcej niż 1000 słów

B

G

TIME

TAKE

OVER

Istnieje kilka darmowych platform przeznaczonych do tworzenia filmów we wszystkich stylach i odpowiadających na wszelkie potrzeby. Można używać ich do wzbogacania prezentacji lub opowiadania o Twoim kreatywnym projekcie, uzyskując większy efekt wow niż w przypadku wykorzystania obrazów i słów.

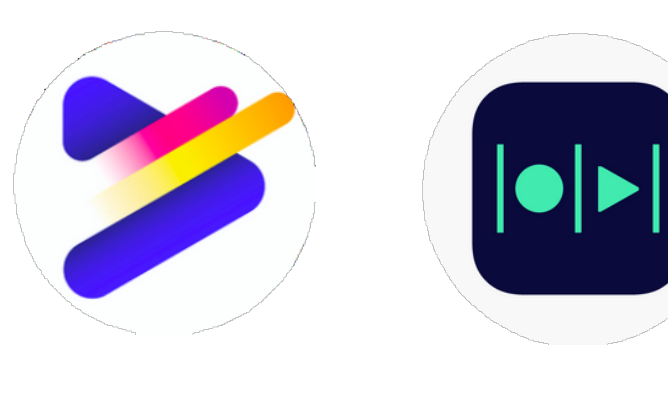

Powtoon Magisto

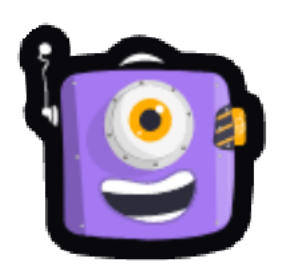

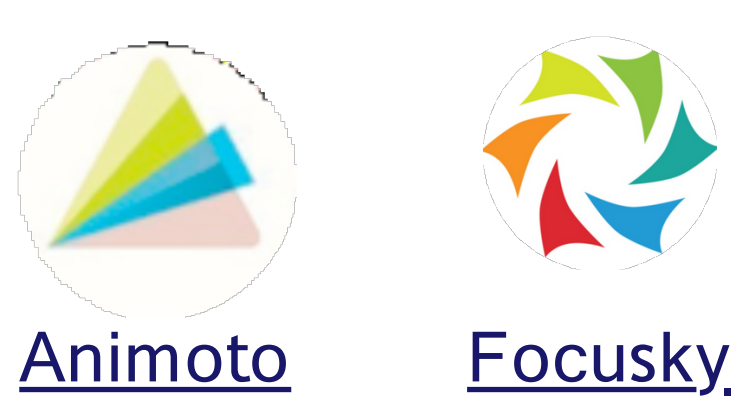

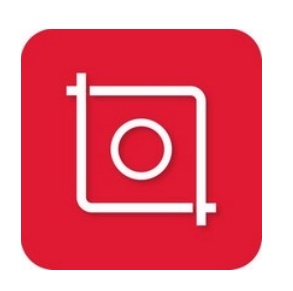

**InShot** 

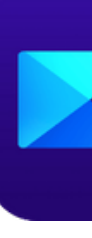

Aplikacje mobilne

Jeśli musisz stworzyć film wyłącznie za pomocą telefonu, aplikacje podane wyżej mogą Cię zainteresować!

**PowerEditor** 

Youtube

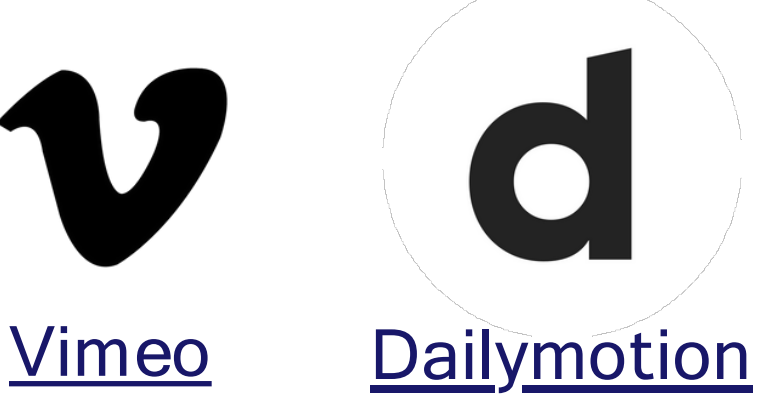

Dziel się filmami! Po stworzeniu swoich filmików, użyj tych platform online, aby podzielić się nimi z całym światem!

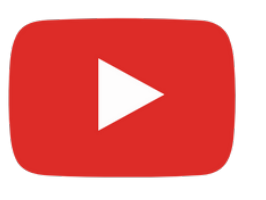

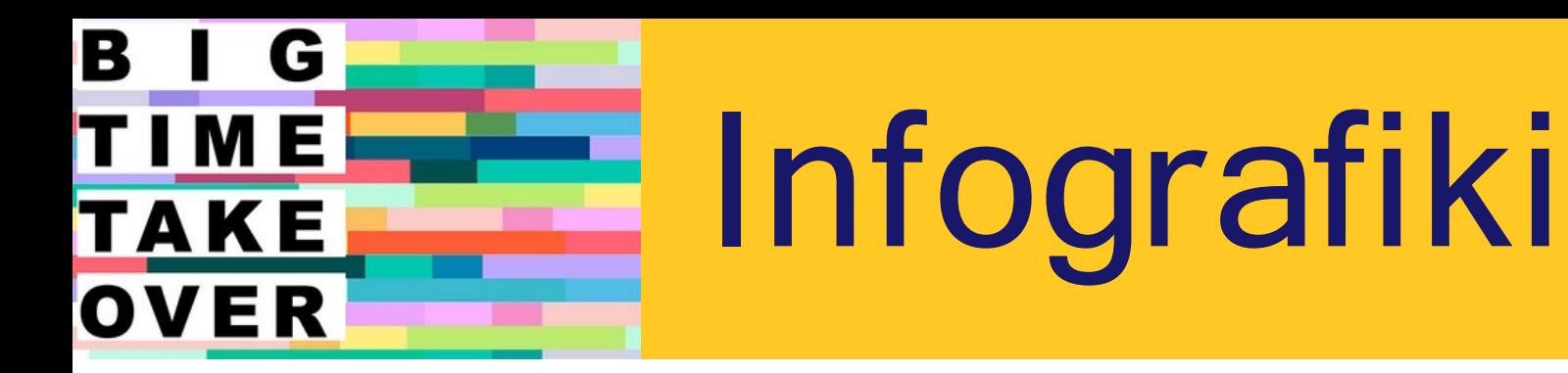

Zamierzasz zaprojektować post na media społecznościowe? Zastanawiasz się, który projekt graficzny byłby odpowiedni na kolejny plakat? Nie czujesz się zainspirowany/a do stworzenia prezentacji PowerPoint od zera? Wiele stron oferuje OGROMNĄ liczbę templatek, które uratują Cię przed "syndromem pustej strony"

### Stwórz efekt WOW

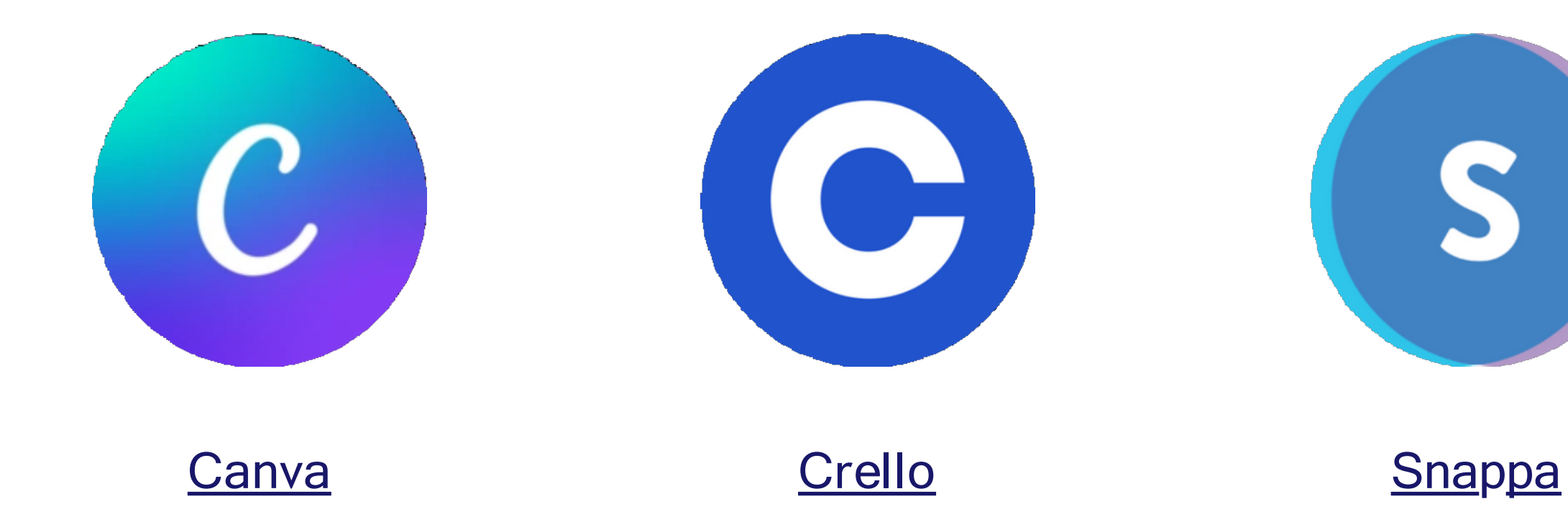

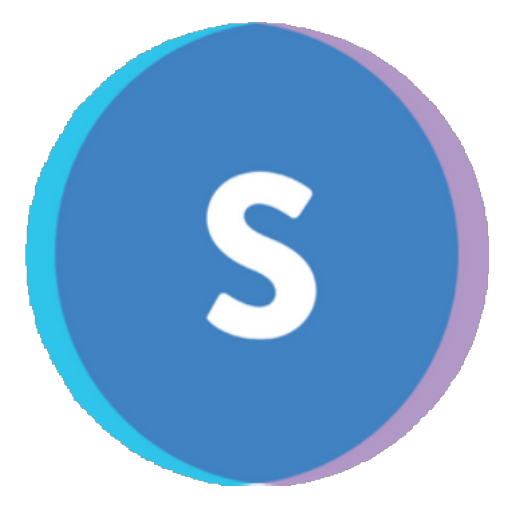

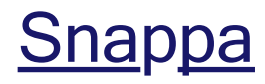

#### B G TIME Rezerwacja wydarzeń **TAKE** OVER

### Pozwól zająć się wszystkim platformie

Niektóre strony umożliwiają dodanie własnych wydarzeń i uczynienie ich możliwymi do rezerwacji, w tym samym czasie zbierając e-maile, numery telefonów i inne potrzebne informacje od odwiedzających. Umożliwiają też wyświetlanie ostrzeżenia, kiedy maksymalna liczba uczestników została osiągnięta.

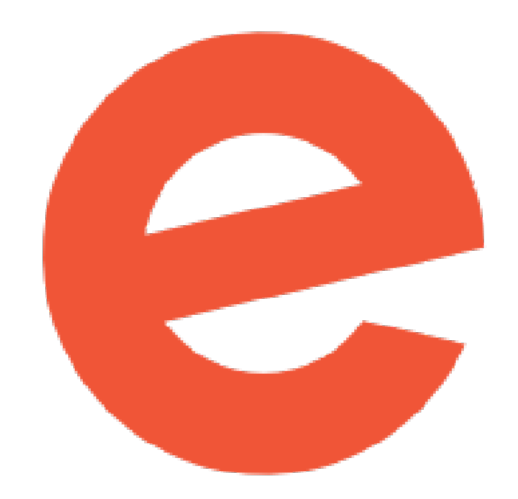

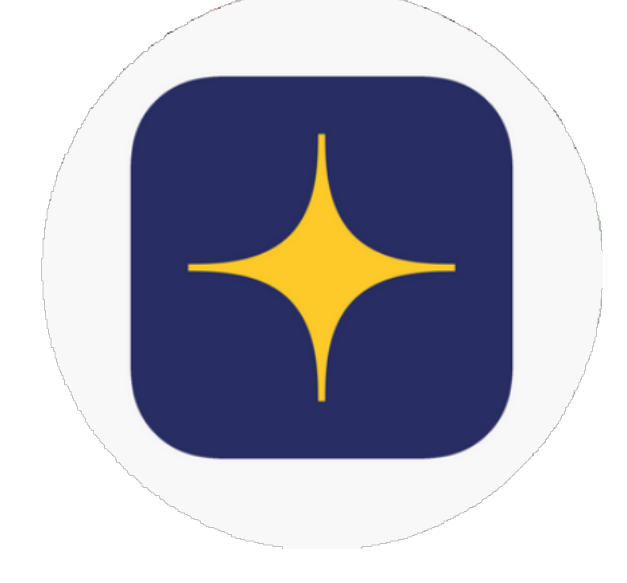

Eventbrite Ticketone Ticketone Twitch

- 
- 
- 
- 

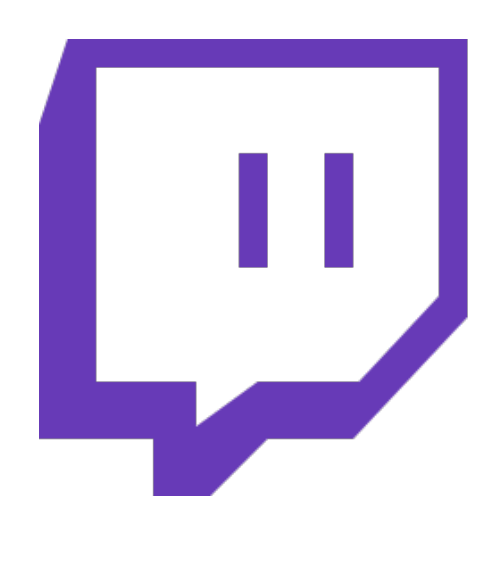

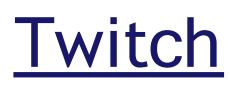

#### B G Listy mailingowe TIME **TAKE** OVER

Wysyłaj e-maile, które mają znaczenie

MailUp i Mailchimp są bardziej skierowane na marketing e-mailowy oraz umożliwiają graficzne zaprojektowanie treści e-maili. Google Groups to narzędzie służące prostym listom mailowym. Wszystkie z nich umożliwiają tematyczne grupowanie kontaktów.

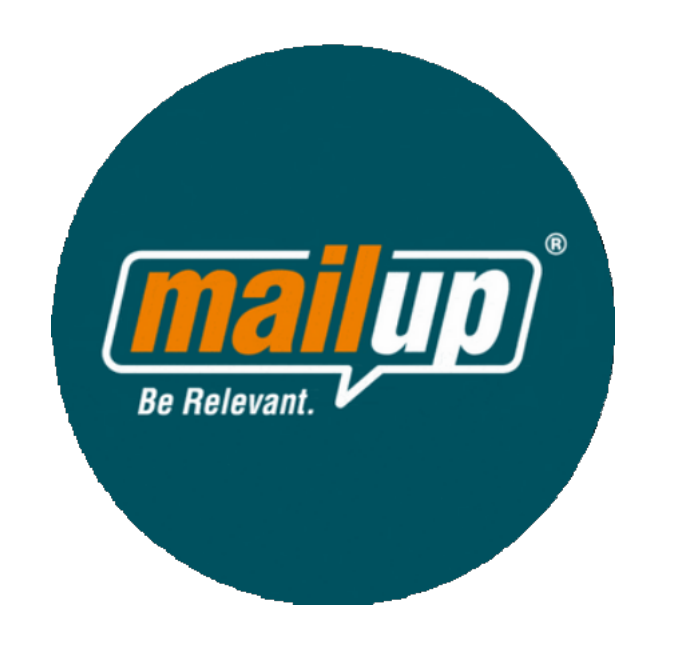

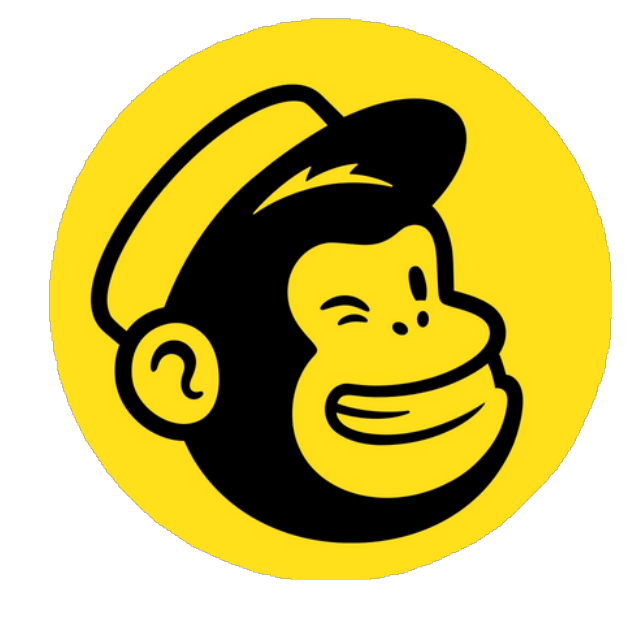

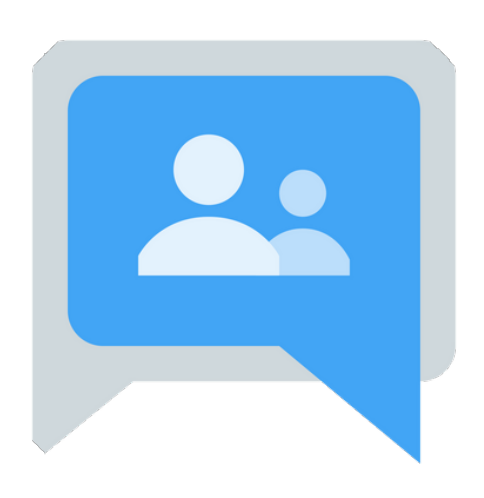

MailUp MailChimp GoogleGroups

#### Spotkania o TIME TAKE OVER

- Kiedy życie sp
- Pandemia Covid-19 sprawiła, że wsz
- jak Zoom, Skype, Teams czy Google
- działają dobrze. Zoom umożliwia tv
	- wykonywanie b

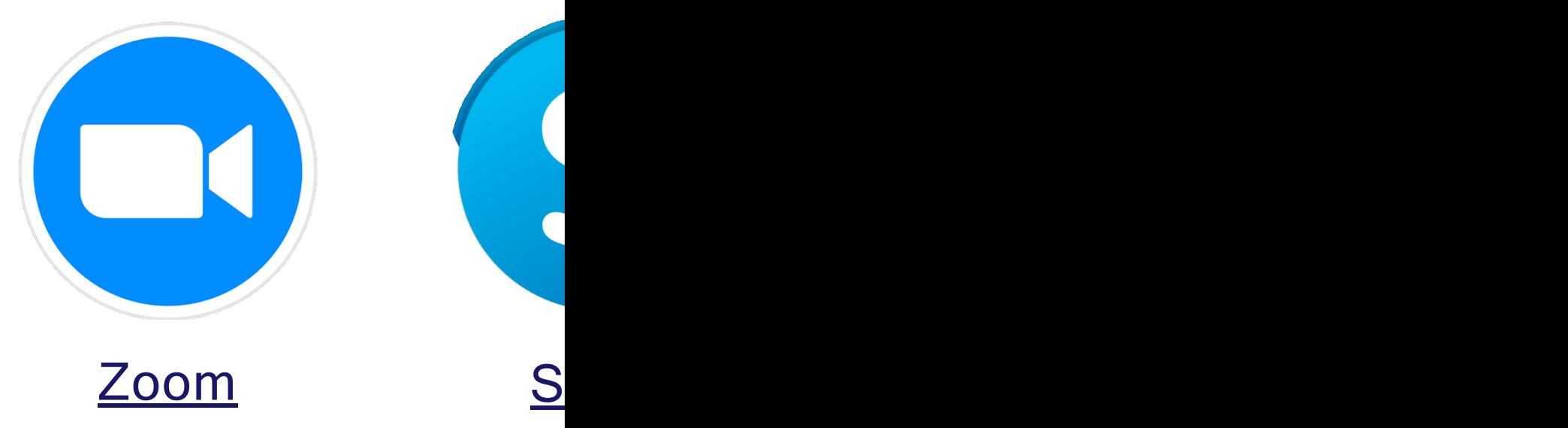

Kultura online również ma swo momencie się nie wypowiadas jednocześnie razem z inny

# Planowanie terminów

## Kiedy znów się spotkamy?

B

G

TIME

TAKE

OVER

Po co pytać każdego o wolny termin? Za dużo zamieszania. Po co pytać każdego osobno, otrzymując wiele różnych odpowiedzi, które będzie trzeba poukładać i podsumować? Za dużo zachodu. Na szczęście istnieje kilka narzędzi, które mogą okazać się przydatne: wykorzystajmy je!

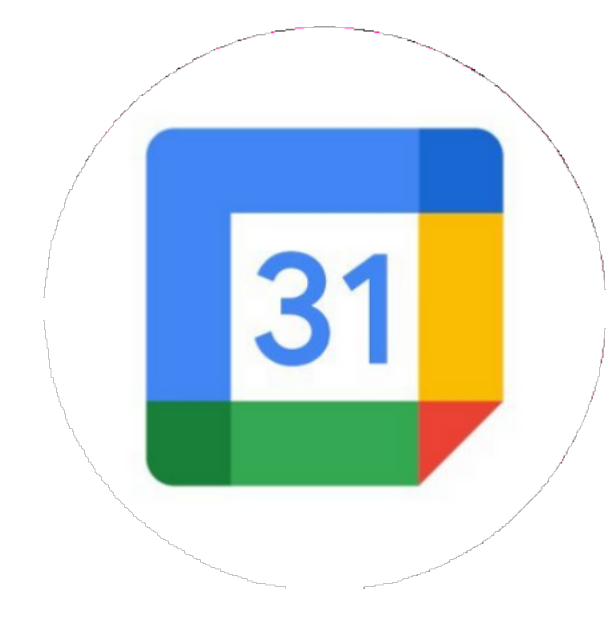

#### Google Calendar

By dzielić się pełnymi kalendarzami Możesz tutaj tworzyć kalendarze tematyczne i dzielić się nimi z listami mailowymi, aby każdy mógł zobaczyć opis wydarzenia i odpowiedzieć ,,tak, nie, może".

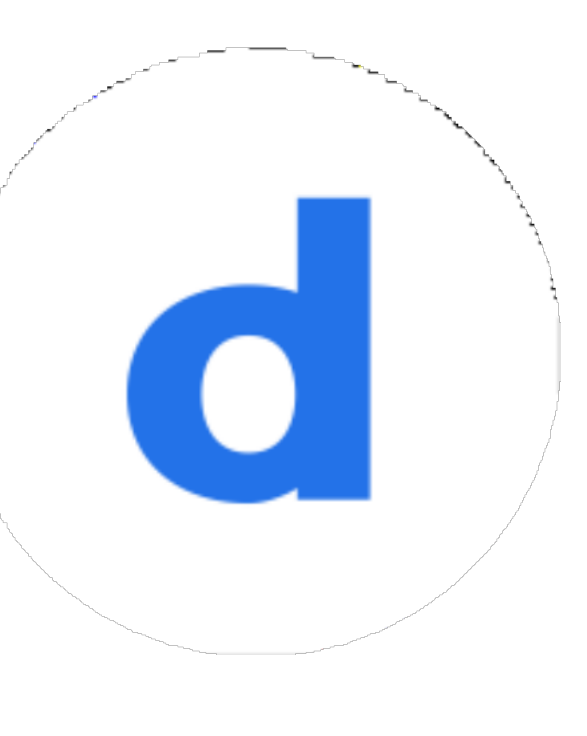

#### By wybrać najlepszy termin

Możesz tutaj wymienić liczbę dni/godzin, a inni wybiorą czas, który im pasuje (można wybrać więcej niż 1 opcję). Interfejs platformy sprawi, że od razu będzie wiadomo który dzień jest najlepszy.

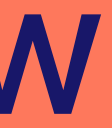

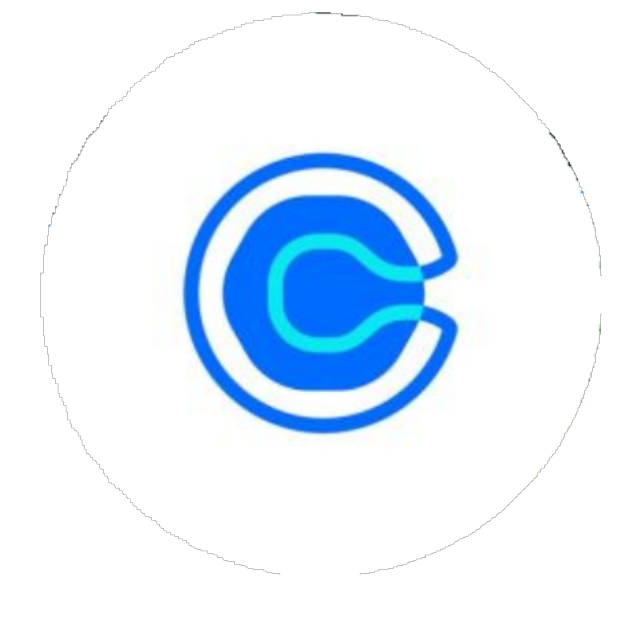

#### **Doodle**

#### **Calendly**

#### By pokazać, kiedy masz czas

Bardzo podobne do Doodle, umożliwia wyświetlenie Twojego terminarza, więc inni mogą wybrać czas w którym masz wolne, by się z Tobą spotkać.

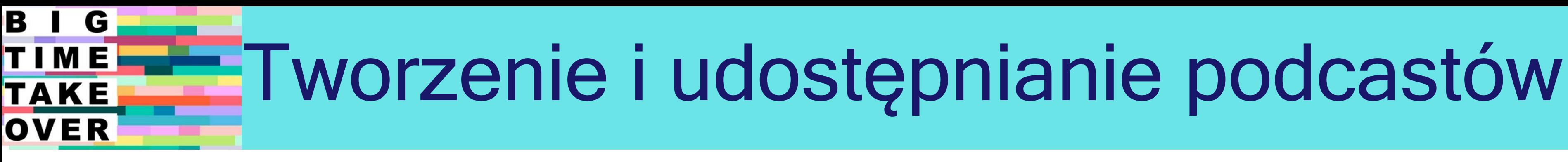

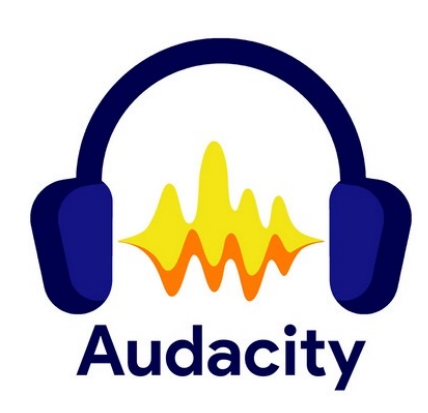

#### TWORZENIE PODCASTÓW

Polecamy Audacity jako łatwą do nauczenia i stosunkowo prostą w użyciu darmową platformę. Można tworzyć w niej podcasty poprzez wgrywanie nagrań audio, plików muzycznych i dźwięków oraz poprzez przycinanie, ustawianie, wzbogacanie i modyfikowanie ich.

#### UDOSTĘPNIANIE PODCASTÓW

Kiedy Twój podcast jest już gotowy możesz załadować go do platformy Spreaker lub podobnej, aby cały świat mógł go posłuchać, zostawić komentarz i udostępnić! Polecamy też stworzenie społeczności wokół swojego podcastu aby zagwarantować sobie sukces.

Alternatywne platformy: Soundcloud, Google Podcasts.

## **Spreaker**

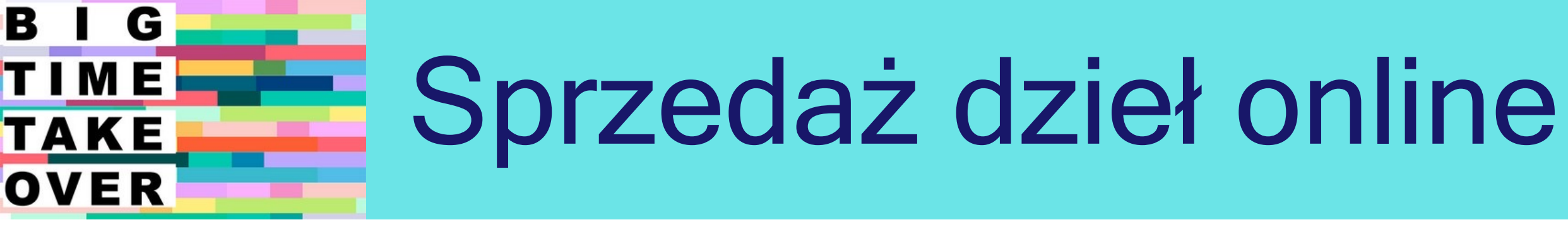

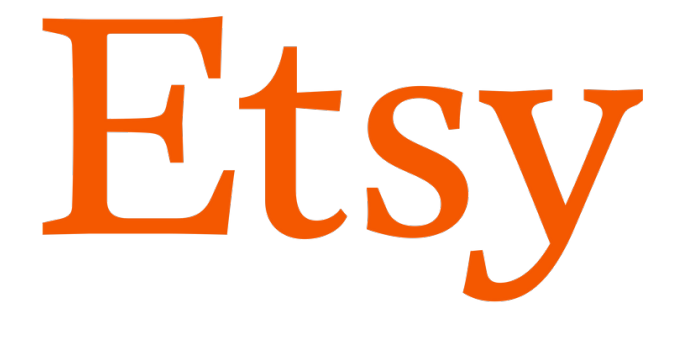

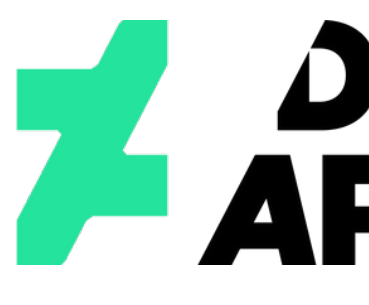

## Artfinder

## **Bēhance**

# fiven.

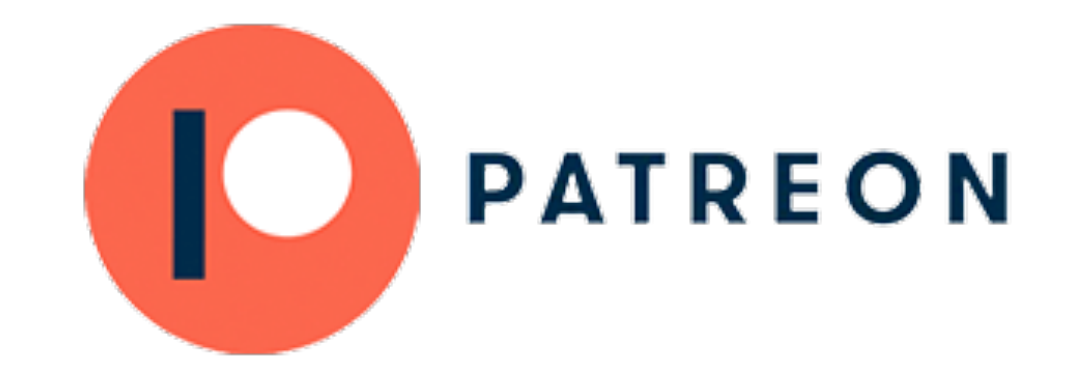

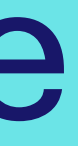

# **ZART**

# CD REDBUBBLE

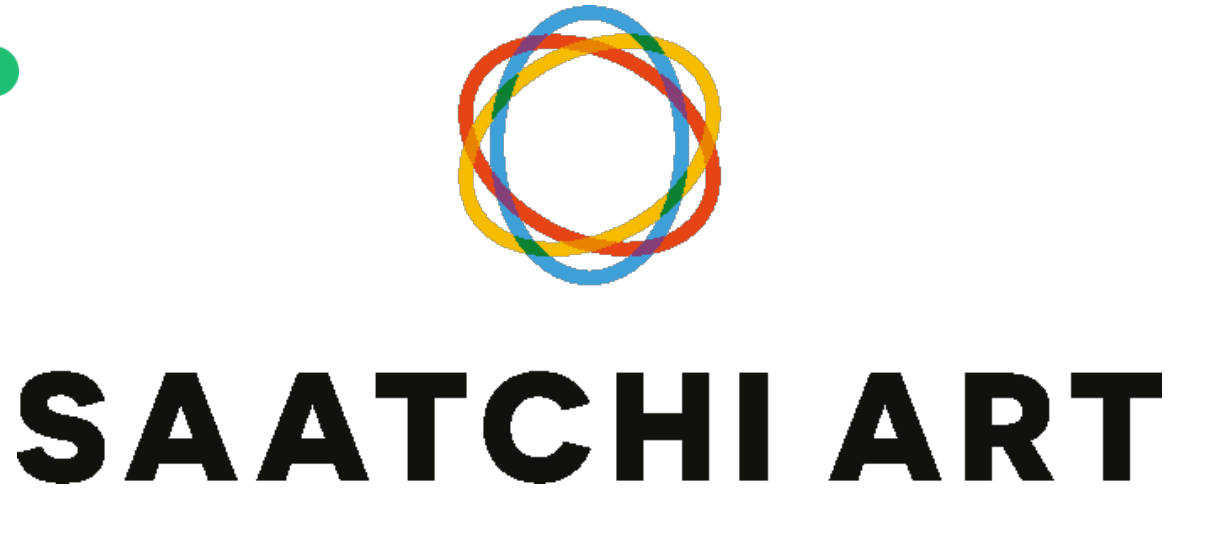

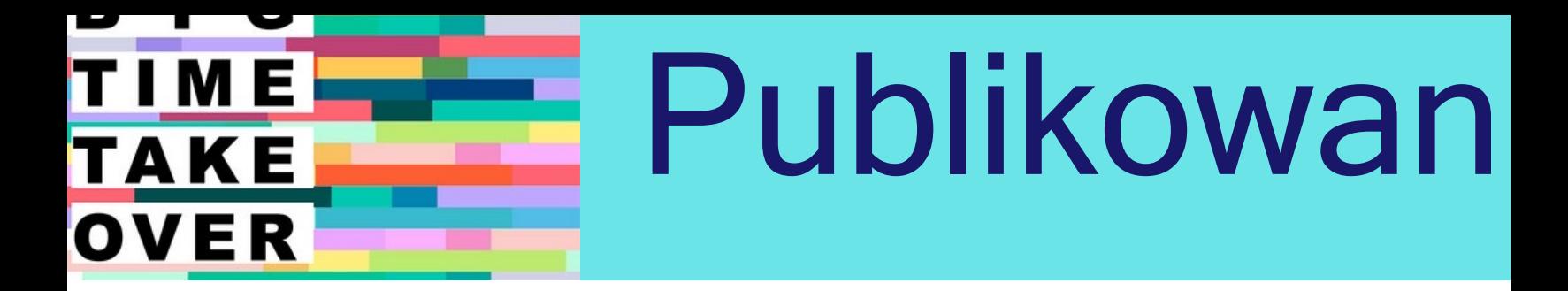

NIECH TWÓJ DOKUMENT BĘDZIE DOSTĘPNY ONLINE Komiksy, oficjalne dokumenty, instrukcje użytkowania, zestawy narzędzi...

Nieważne jaki typ dokumentu chciałbyś udostępnić, Issuu i Calameo sprawią, że będzie można je przeglądać strona po stronie, włączając w to dźwięk przewracania kartki!

Niesamowite, prawda?

# O ISSI

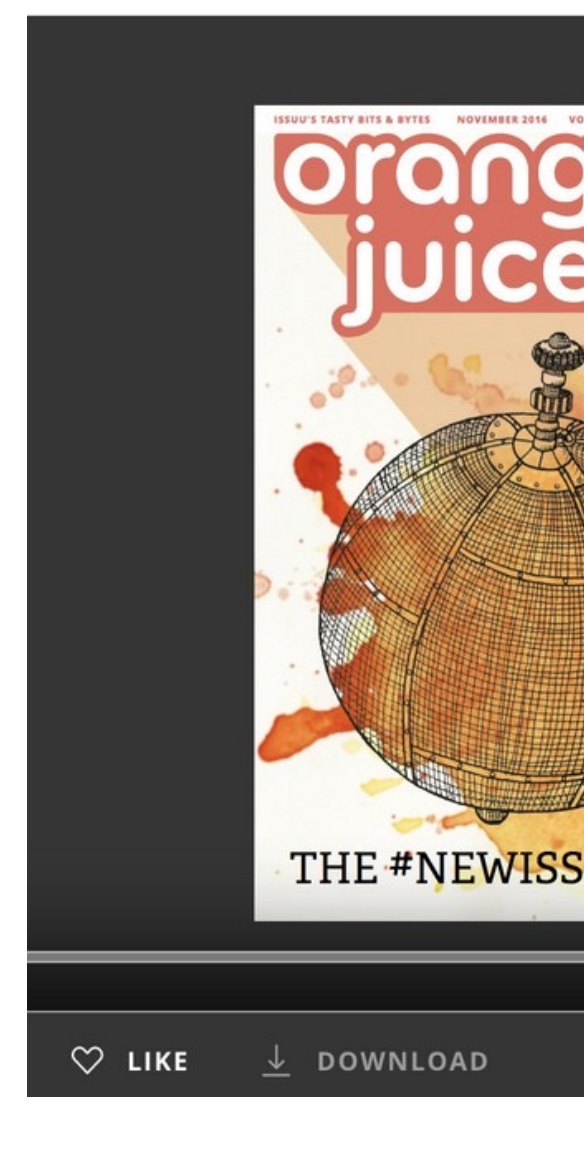

www.issuu[.com](http://www.issuu.com/)

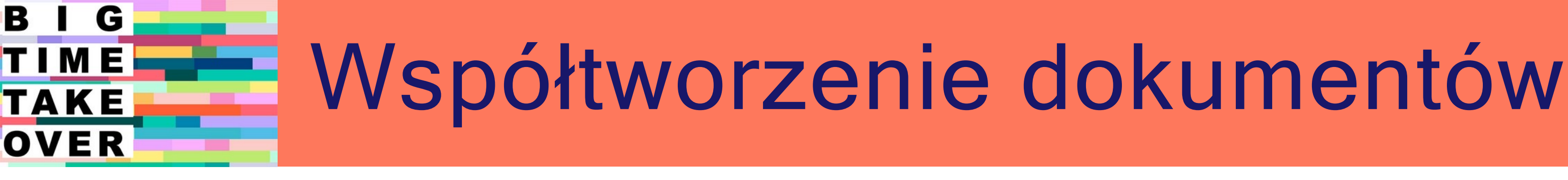

![](_page_28_Figure_1.jpeg)

![](_page_29_Picture_4.jpeg)

"Dla zdrowia Twojej organizacji"

![](_page_29_Figure_5.jpeg)

![](_page_29_Picture_7.jpeg)

![](_page_29_Picture_8.jpeg)

#### B G Zarządzanie projektami TIME TAKE OVER

Jedna platforma, by zarządzać nimi wszystkimi.

*Ale kim?* Zarówno projektami, jak i członkami zespołu. Asana. Monday. Basecamp. Trello… istnieje mnóstwo platform umożliwiających udostępnianie diagramów GANTT, kalendarzy i terminarzy.

Następujące platformy używane są przez partnerów projektu Bigtime Takeover:

#### B G TIME TAKE OVER

## Cyfrowe platformy oceny

### Współtworzenie i zabawa!

Spotkania online mierzą się z zagrożeniem stania się nudnymi, wystąpieniem nieporozumień i w rezultacie marnowaniem czasu. Ale te narzędzia umożliwiają wprowadzenie mnóstwa zabawy i momentów współpracy!

![](_page_30_Picture_6.jpeg)

![](_page_30_Picture_7.jpeg)

Wystarczy zasubskrybować i stworzyć współdzieloną ,,ścianę", następnie podzielić się linkiem z osobami na spotkaniu, przez co wszyscy będą mogli modyfikować dokument i widzieć edycję innych w czasie rzeczywistym.

Obiecujemy, że Twoje spotkanie

#### Kahoot

Ograniczone czasowo quizy w różnych formatach, które przeobrażają testy w zabawne gry!

![](_page_31_Picture_9.jpeg)

Zapewnia puste arkusze, by po nich wspólnie pisać i bazgrolić. Czasami zmienia się w bałagan, ale właśnie dlatego też jest fajna!

![](_page_31_Picture_6.jpeg)

Tutaj możesz zadawać pytania, a uczestnicy mogą odpowiadać anonimowo. Przydatne również w przypadku ankiet!

![](_page_31_Picture_15.jpeg)

![](_page_31_Picture_16.jpeg)

#### B G TIME Gry online, ankiety i anonimowe quizy **TAKE** OVER

### Dla PRAWDZIWEJ rozrywki!

Te strony i narzędzia umożliwiają dodanie trochę werwy do spotkań online: wypróbuj je wszystkie!

![](_page_31_Picture_3.jpeg)

#### **Skribbl**

#### ClassTools.net

Pomimo swojego staroświeckiego stylu, ta strona zapewnia wielu użytecznych narzędzi aby urozmaicić zajęcia i spotkania!

![](_page_31_Picture_12.jpeg)

#### **Mentimeter**

#### Online icebreakers and energizers

Mnóstwo różnych zadań do wypełniania. Można je też znaleźć na (między innymi) SessionLab.com

![](_page_32_Figure_0.jpeg)

Stań się częś

![](_page_32_Picture_2.jpeg)

Skontaktuj się z nami Jeśli uważasz ten toolkit przydatny albo jeśli masz dodatkowe sugestie, nap nas na [project2@materahub.com](mailto:project2@materahub.com)

j.karch@fundacja-arteria

![](_page_32_Picture_5.jpeg)

## Obserwuj nas na

[www.bigtimetakeover.eu](http://www.bigtimetakeover.eu/)

# Stań się częścią "Takeover"!

Podziel się swoim Projektem Czy zajmujesz się lub planujesz zajmować się kreatywnością? Udostępnimy Twoje treści jeśli załadujesz je **oznaczając** najbliższą Tobie organizację partnerską (spójrz na następną stronę) i używając hashtgów: **#BigTimeTakeover #BTTO**

![](_page_33_Picture_2.jpeg)

B

G

TIME

**TAKE** 

OVER

![](_page_33_Picture_3.jpeg)

![](_page_33_Picture_4.jpeg)

![](_page_33_Picture_5.jpeg)

#### B G Partnerzy TIME projektu TAKE OVER

**DINOVA** innovate, create & regenerate

![](_page_34_Picture_2.jpeg)

MLADINSKI KULTUREN CENTAR MACEDONIA PÓ ŁNOCNA

![](_page_34_Figure_6.jpeg)

![](_page_34_Picture_7.jpeg)

Projekt współfinansowany w ramach programu Unii Europejskiej Erasmus+"

Partnerstwo projektu składa się z **6 organizacji związanych z działalnością artystyczną i animacją młodzieży z 5 krajów europejskich**: Włoch, UK, Cypru, Polski oraz Macedonii Północnej. Pięć z nich ma bogate doświadczenia i historię wspólnej pracy w **Erasmus Plus**.

Organizacja z Północnej Macedonii prowadzi od lat Centrum Kultury i Sztuki Młodzieżowej, posiadające bogate doświadczenia współpracy artystycznej na poziomie europejskim i międzynarodowym.

Projekt ten skierowany jest do **młodych ludzi, zmagających się z ryzykiem wykluczenia społecznego i kulturowego**, włączając w to uchodźców i migrantów. Odpowiada też na potrzeby edukatorów pracujących w sektorze kultury, którzy odgrywają kluczową rolę w dbaniu o **kreatywne umiejętności** młodych ludzi.

> Projekt został zrealizowany przy wsparciu finansowym Komisji Europejskiej. Publikacja odzwierciedla wyłącznie poglądy jej autorów. Komisja nie bierze odpowiedzialności za sposób użycia zawartych w niej treści.

### FUNDACJA ARTERIA **POLSKA**

### <u>HOPE FOR CHILDREN</u>

![](_page_35_Figure_0.jpeg)